## LS-D700

船载动中通微波设备

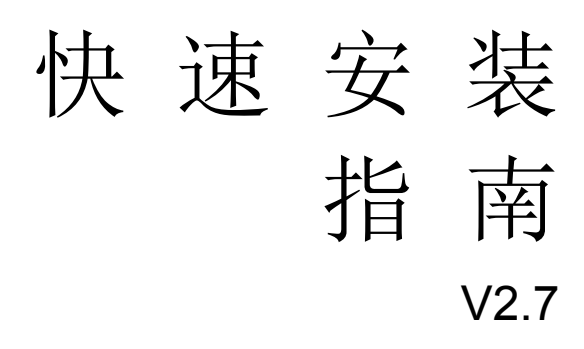

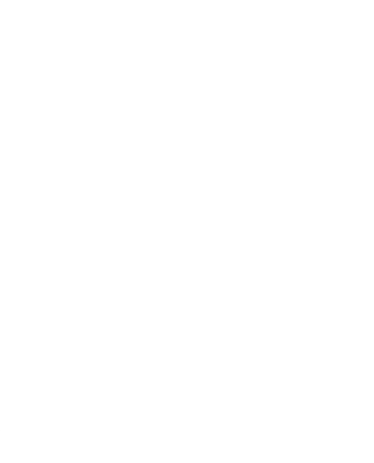

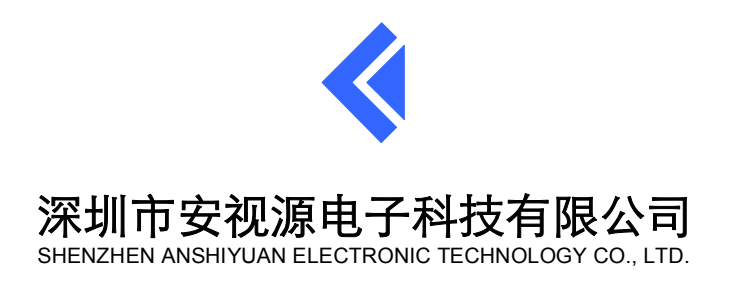

#### 版权所有 **2019-2024**

保留所有权利。未经我公司事先书面许可,不得以任何形式或通过任何方式(电子、机械或其 他方式)复制、存储在检索系统中或传播本出版物的任何部分。

设备所涉及软件、硬件相关架构、设计、外观等,可能受版权或专利**(**如专利**(ZL202022607757.0)** 等保护,任何抄袭、反编译、破解、复制都可能属于侵权行为。

All rights reserved. No part of this publication may be reproduced, stored in a retrieval system or transmitted, in any form or by any means, electronic, mechanical or otherwise, without the prior written permission of Shenzhen Anshiyuan Electronic Technology Co.,Ltd.

The software, hardware related architecture, design, appearance, etc. involved in the device may be protected by copyright or patents (such as patent ZL2020, 22607757.0), and any plagiarism, decompilation, cracking, or copying may constitute infringement.

# 目录

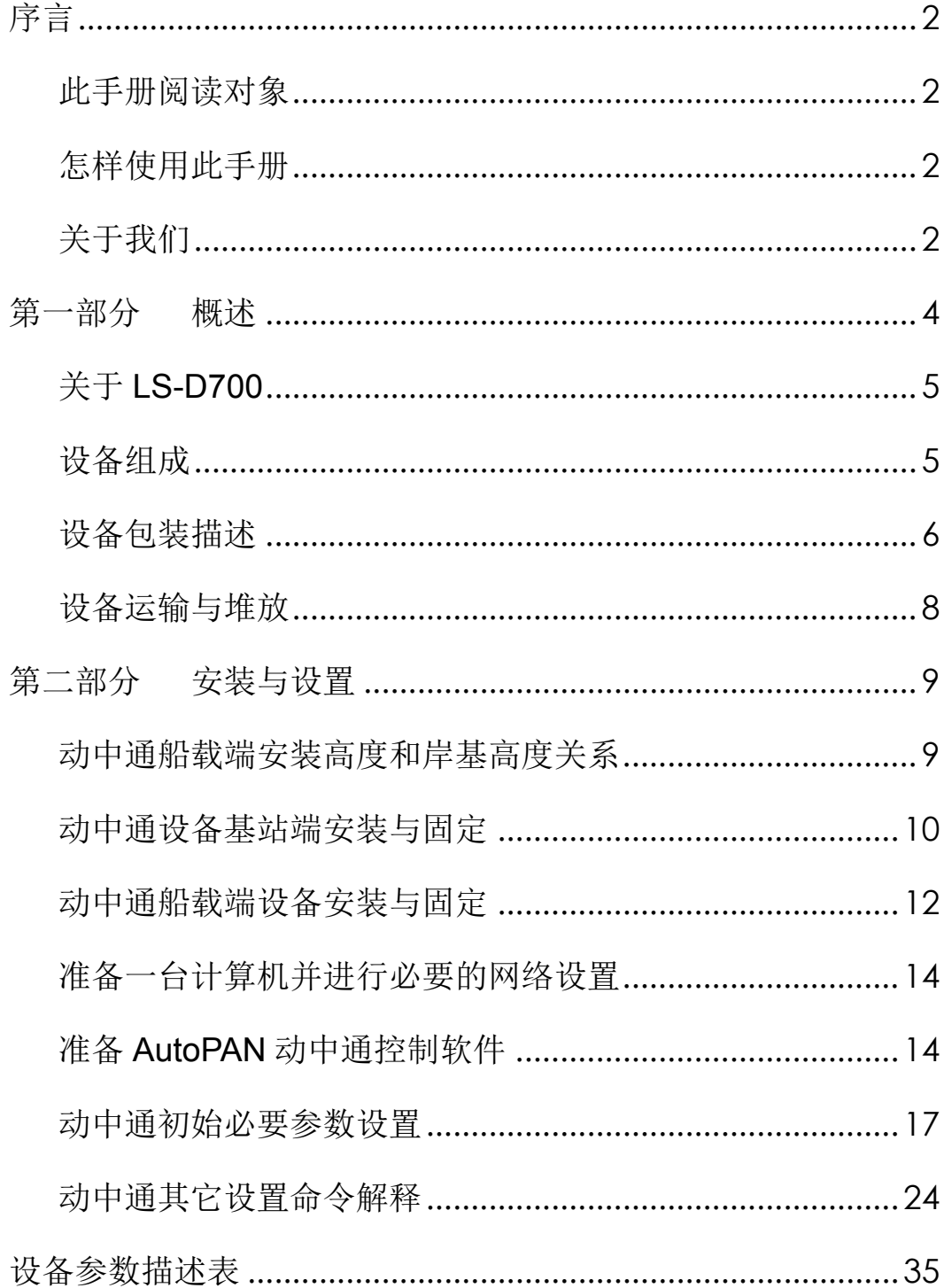

## 序言

本手册《LS-D700 船载动中通微波设备快速安装指南》用来解释和指导您如何正确部署、安装 LS-D700 型船载动 中通微波设备,以及基本的初始化设置等操作。掌握系统安装的基本要求和要领,是后续系统准确应用于船载系统,并 稳定可靠通讯的基础。

## 此手册阅读对象

本手册用来给工程师和技术员在安装LS-D700设备之前和对设备做基础调试时阅读用。手册提供了安装设备时进行 安装、设置和调试的一些基本信息。

本手册假定您已经熟悉下列软硬件系统:

- ◆ 船载焊接、安装设备基本安全规范和要求
- ◆ 安装和操作一般电子设备或装置的一般规则
- ◆ 计算机的常规使用
- ◆ 微软Windows系列操作系统

## 怎样使用此手册

本手册《LS-D700 船载动中通微波设备快速安装指南》包含了安装 LS-D700 设备时所必须的一些基本信息。我们 将它分为如下两个章节:

**1** 概述—提供LS-D700设备特性的概要描述和包装图解。

**2** 安装与设置—介绍设备安装与调试的过程. 在手册的后面提供了设备的简要描述表。

为了增强您对手册的阅读理解,更多详细文档或者手册可以咨询设备供应商进行获取。

## 关于我们

深圳市伟福特科技有限公司专业生产研发和销售远距离无线微波,无线图像传输器材,车载船载无线传输和无线组 网,便携式单兵无线图像传输设备,专业定位于无线微波与船载微波产品的研发、生产和销售,专注通过微波、LAN, WAN, 互联网和 3G/4G/5G 蜂窝网络系统进行网络系统上的实时视频传输的应用开发。将网络化数字管理、传输解决方案应用 安全防范、监控、的公司,与广大企业公司合作,系统广泛应用于航空港、政府部门、矿山、石油勘探与采集、运输等 行业。以领先同业的技术,以开拓创新、发展进取的精神,积极塑造民族品牌。。

#### 网站

我们的网站 www.elongshi.com. 您可以通过它下载您所需要的产品手册、应用程序以及用户文档,以及固件程序和 软件(请访问 主页 **>** 服务支持 **>** 文档工具下载)。

#### 支持

如果您在阅读本手册时遇到任何问题,请与我们联系。您也可以在互联网上点击我们网站右侧的**在线客服**图标来咨询我

们。如果在线客服不在线,您也可以在线提交问题和疑问,请点击主页 **>** 联系我们 **>** 意见反馈, 我们将在第一时间 回复您。

当您使用本设备和相关软件时,如果需要,还可以通过以下途径寻求我们的技术支持。

#### 取得技术支持

扫描二维码添加以下微信客服:

访问站点www.elongshi.com 的主页**>**联系我们

回避保回 **第五章** 愌 甫奖

电子邮件:info@elongshi.com 通过电话: +86 755 8320 3097 通过传真: +86 755 8326 0705 星期一至星期五,从8:30到18:00。

# **1**

## 第一部分 概述

本船载微波设备,具有小型化,轻量化,高集成度,单一设备集成电子罗盘、GPS、高速步进机电机,采用全角度 360 度自动高速 AI 智能系统,可 360 度连续旋转,全自动俯仰角度调整。通过搭载定向微波天线系统和高速网络微波 设备,能够提供高速稳定微波透明传输链路。设备安装维护简单,只需要一根网线进机柜即可,不需要其它动中通微波 设备的多条数据线缆的情况。可任意选定安装位置(但务必尽量在高处安装,一定距离范围避开金属物体遮挡)。安装 好后,对于初次安装完毕,仅仅需要通过网络线缆,通过远程 AUTOPAN 终端软件,写入对端站经纬度数据(小数格式) 和对端与本端的高度差值等基本数据即可。运行过程中,可以不需要依赖其它任何电脑,软件等等,实现长时间、全自 动运作。系统长时间断电后冷开机预计 2 分钟左右能自动实现通讯链路联通,短时间停电重启动系统通常只需要短短 30 秒即可实现链路通讯。

本船载动中通微波设备,全部数据的设置、状态监测,都通过远程终端访问 AUTOPAN(包括电脑端或手机 APP 端)实现。您可以通过通用的超级终端工具,实时远程修改球形微波所有设置参数,如预设的对端经纬度数据、高度数 据、电子罗盘系统数据、GPS 频率和状态数据、地磁磁偏角设置、电子罗盘初始校准质量、远程设备重启、定时系统自 检等命令。也可以长期通过电脑运行 AUTOPAN 终端(建议), 实时监控球形动中通微波的系统状态。

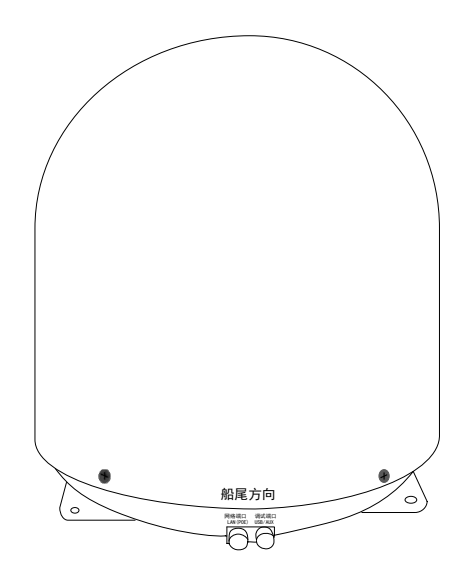

本系统采用自动姿态控制为主基础上,通过人工角度修正为辅,实现快速搭建通讯链路,实现点对点,动点对固 定站,快速组网链路搭建。

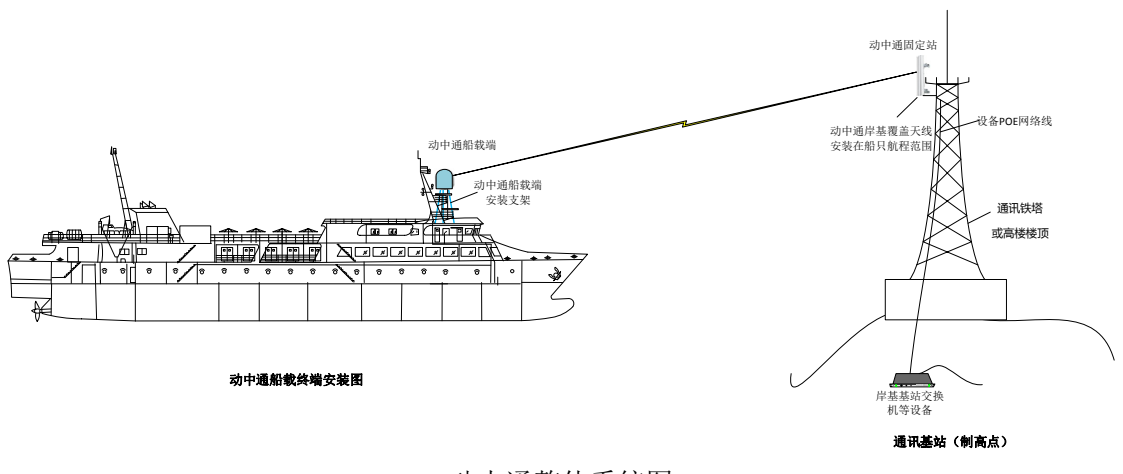

动中通整体系统图

## 关于 **LS-D700**

LS-D700 船载动中通微波设备,具备 IP66 户外防水功能。集成高增益定向微波天线,设备通过一条超五类和或六 类室外网络线缆,与室内 POE 适配器进行连接,POE 适配器规格为 48VDC 2A 适配器。适配器输入端为标准 220VAC (50/60Hz),输出端 POE 口通过网线与本设备连接。

LS-D700 动中通,具有全自动定位功能,能够在船只行进过程中,自动依据目标经纬度进行自动定位,无需人工干 预,从而获得高带宽微波传输链路。在通透无障碍环境下,通常传输距离可达 1~30 公里或以上(具体传输距离与岸站 天线高度和设备配置有关),实现高速稳定可靠的链路带宽。标准支持标准的 TCP/IP,PPPOE,Nstreme,CSMA/CA, IPX/SPX,NetBEUI, DHCP, NDIS3, NDIS4, NDIS5, Spanning Tree, Multicast 等网络数据的透明传输。固定站还支持多 船载动中通一对多的组网。

## 设备组成

一套完整的船载端动中通微波 LS-D700 设备包含如下一些组件和部件:

- ◆ 动中通基站主机一台;
- 60或90度扇区天线一副;
- ◆ 直径50或80cm的动中通户外微波主机一台;
- ◆ 动中通微波主机底座固定螺丝套件(含不锈钢M8或M10\*50规格螺栓、防松螺母、垫片);
- **◆ 30米六类户外屏蔽网络线缆一根(一端采用8pin防水航空头,一端采用普通网络水晶头);**
- ◆ 外接有源北斗/GPS定位天线一个,选配北斗短报文终端天线(仅限船只与船只通信场合);
- ◆ 5米USB-6Pin航空头设备专用调试电缆一根(调试专用,选配);
- ◆ AC100-240V输入,48VDC 2A输出的动中通专用适配器1个;
- ◆ 包含本设备的说明文档以及对设备进行配置的应用程序的《*LS-D700 AutuPAN Utilities*》;
- ◆ 本《LS-D700*船载动中通微波设备快速安装指南*》手册一本。

正常安装和使用此设备,还应根据现场,进行定制设备的安装固定底座,包括现场焊接过程所需钢管、钢板、不锈 钢板辅材、以及施工布线所需要用到的扎带等,需要安装使用方另行配置或购买。

### 产品的代码描述

*LS-D700* 船载动中通微波主机 *LS-D700* 基站端微波主机 60度或90度基站扇区覆盖天线 *PG90W-48V* POE以太网络船载端供电适配器 *PG30W-48V* POE以太网络基站端供电适配器 *BD/GPS*外接北斗定位天线(选配北斗短报文天线,仅动态船只与船只之间两边安装动中通时使用) *8P-RJ45* 六类户外屏蔽以太网络线缆 *LS -12-6P-USB* USB动中通专用调试电缆(选配)

## 设备包装描述

船载端:

LS-D700 属于一种户外船载电子设备,采用专用工程塑料壳体,和烤漆金属底座板,所有裸露户外螺丝螺母等都采 用 304 不锈钢材质,航空头网线座以及 USB 调试座,采用防水接头设计。设备整体具有 IP66 防水功能,所以意味着此 设备能在江河湖和海等户外环境的船只上应用和安装。

50cm 动中通:

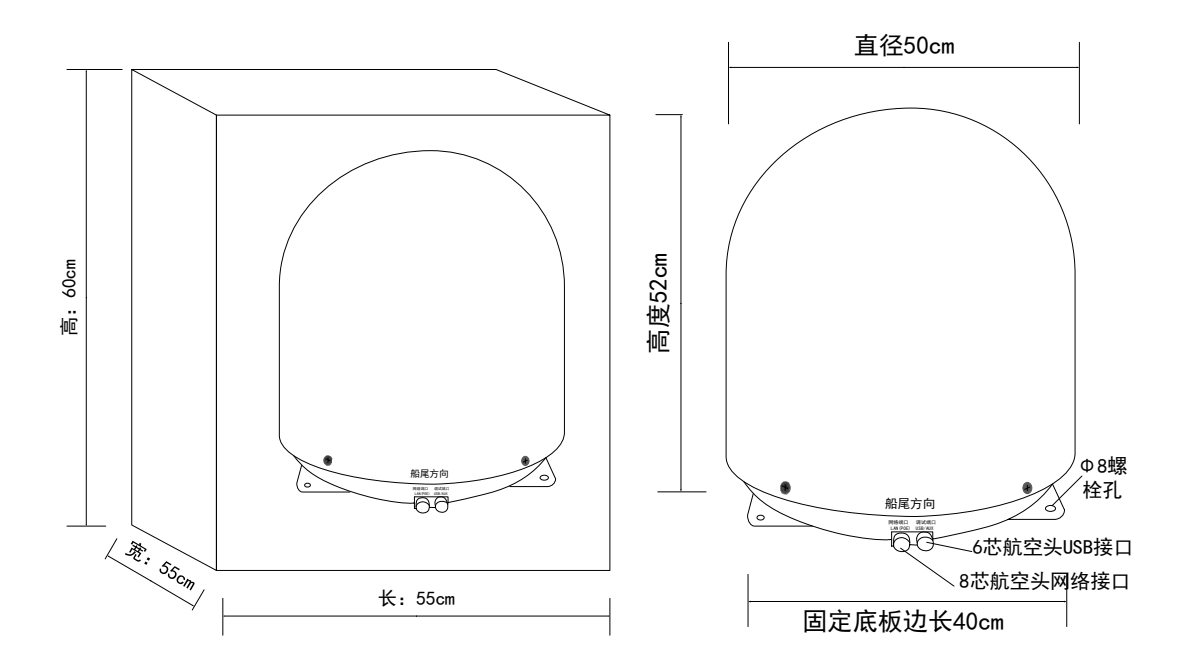

80cm 动中通:

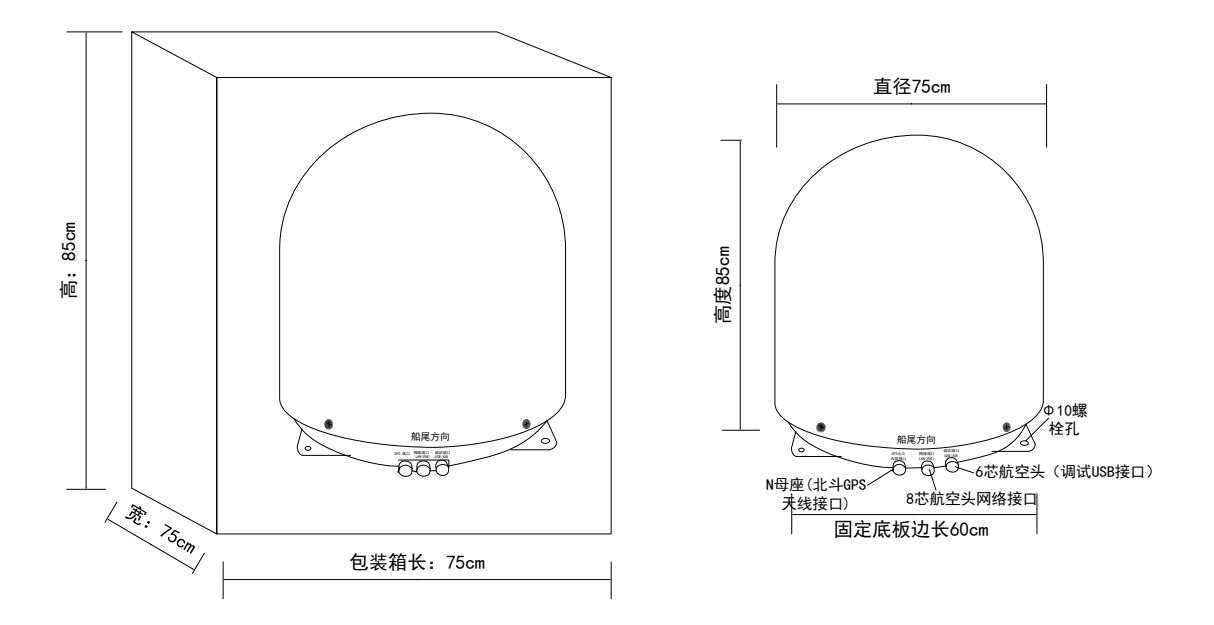

50cm 动中通设备 LS-D700 动中通主机,设备主机毛重约 11 公斤(净重约 8 公斤), 直径 50cm, 高度 52cm (不 含需要根据现场定制的辅助安装支架)。底部有一块正方形边长为 40cm 的铁板,主机底部的一侧,有两个航空头接口, 和一个外置 GPS 端口, 拔下航空头的防水橡胶接头盖, 就可以接入相应接口的网络线缆和 USB 线缆。

80cm 动中通设备 LS-D700 动中通主机,设备主机毛重约 30 公斤(净重约 26 公斤), 直径 75cm, 高度 85cm (不 含需要根据现场定制的辅助安装支架)。底部有一块正方形边长为 60cm 的铁板,主机底部的一侧,有两个航空头接口, 和一个外置 GPS 端口, 拔下航空头的防水橡胶接头盖, 就可以接入相应接口的网络线缆和 USB 线缆。

基站端设备:

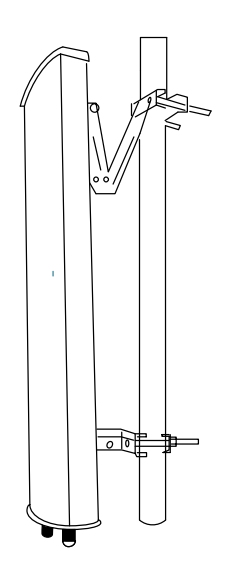

60度、90度或120度扇区 覆盖天线 (含卡箍件但不含立杆)

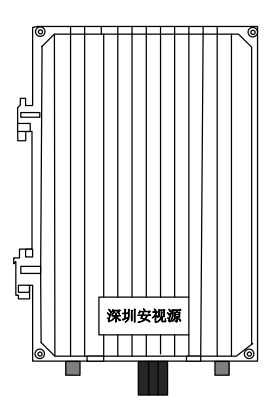

基站主机<br>(含卡筛件但不含立杆)

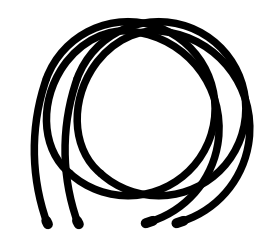

高频50欧专用射频馈线电缆2根 (小于2米)

岸基基站主机和扇区天线,依据实际现场情况进行配置,根据现场情况,可能配置不同覆盖角度的天线。比如 30 度、60 度、90 度、120 度等覆盖角度天线,通常小角度覆盖天线,天线增益指标较高,距离更远,角度越大增益越小, 覆盖距离相对稍近。对于实际应用项目可能需要配置多台主机和天线,或配置多个基站,来满足现场船只所航行区域的 覆盖要求。

## 设备运输与堆放

由于本动中通主机,内置天线、电子罗盘、GPS 等各种精密电子部件,以及可旋转电机等部件。对于设备主机运输 过程和设备的放置有一定要求。

设备的运输过程中,请注意设备包装上的标志标识,并请遵守"精密仪器,顶部朝上,不得倾倒,不得倒置"的要 求。装卸车辆过程中,请小心轻放。在仓库的最高堆放层数不得大于 2 层。

# **2**

# 第二部分 安装与设置

在对 LS-D700 设备安装和使用之前,请先根据船只现场情况, 选择好设备安装地点, 采用稳定的固定支架, 将设备 固定在船只上。

固定在船只的基本要求是:确保安装点位置四周 5 米或以上范围内,在安装高度同一水平线上,没有更高的尺寸直 径大于 5cm 的物体遮挡,特别是金属支架、雷达天线、船载卫星电视天线等装置的遮挡,尽量避开雷达不与雷达处于同 一水平高度。

如果找不到这样的安装点,您可能需要,采用定制更长更高的专用角铁或立杆支架,用于将本设备安装在船只的制 高点。

## 动中通船载端安装高度和岸基高度关系

动中通和基站规划时,需要考虑船只的实际航行范围距离,以及船载端高度和岸基高度关系。为考虑地球曲率动中 通在海洋传输距离,海上船只动中通天线所架设高度和岸基天线所架高度,共同决定传输距离,距离和设备配置建议如 下, 如距离3公里, 海上动中通天线架高按1.5米海拔计算时, 链路仿真如下(基于5800MHz频率时):

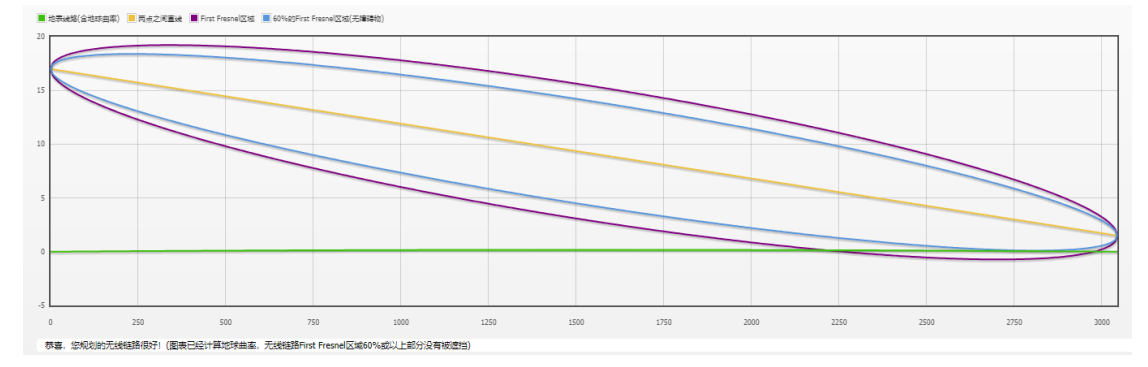

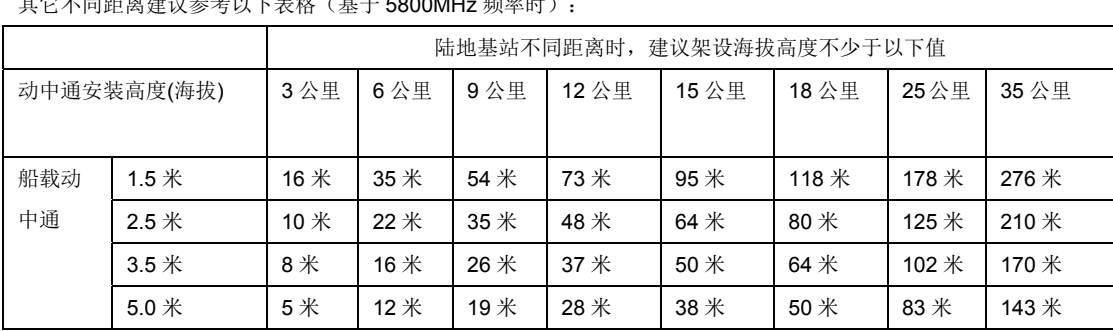

其它不同距离建议参考以下表格(基于 5800MHz 频率时):

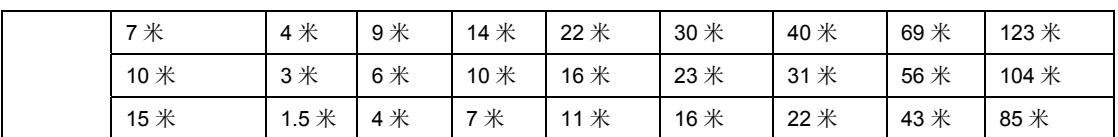

## 动中通设备基站端安装与固定

基站规划时,需要考虑船只的实际航行范围,尽量选择制高点进行基站设备天线和设备进行固定。如有运营商铁塔 等制高点则最佳。某些情况下航线较远或复杂场景,可能需要部署多个岸基基站,或单个基站多设备多天线,以覆盖全 部航线可能的区域。当有多个岸基基讨时,只需要记录下每个岸基基站经纬度坐标,以及安装基站天线海拔高度,逐个 录入动中通设备即可。船载动中通可以自动在多个岸基基站之间,以自动判断距离并自动切换最近岸基。

动中通岸基基站表:(以下经纬度全部采用 WGS-84 全球坐标系小数点格式经纬度,至少精确到小数点后 5 位,请 在部署基站时,将岸基基站坐标准确记录)

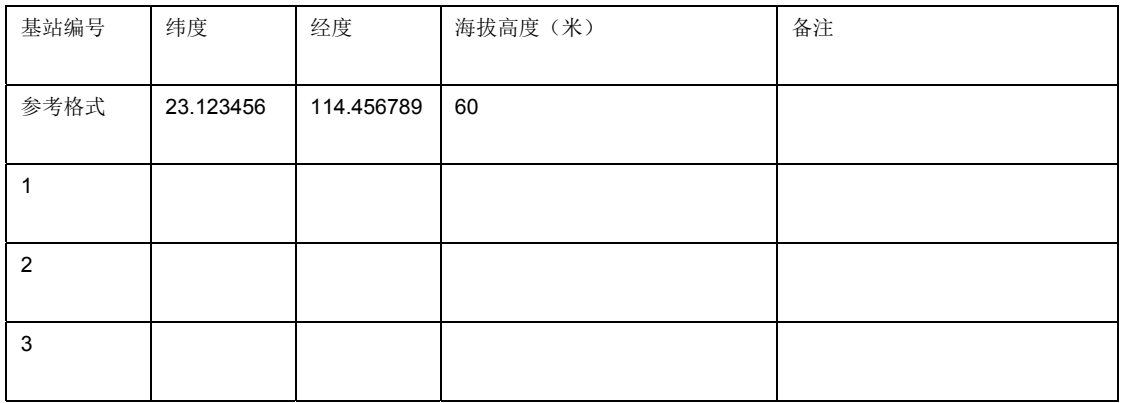

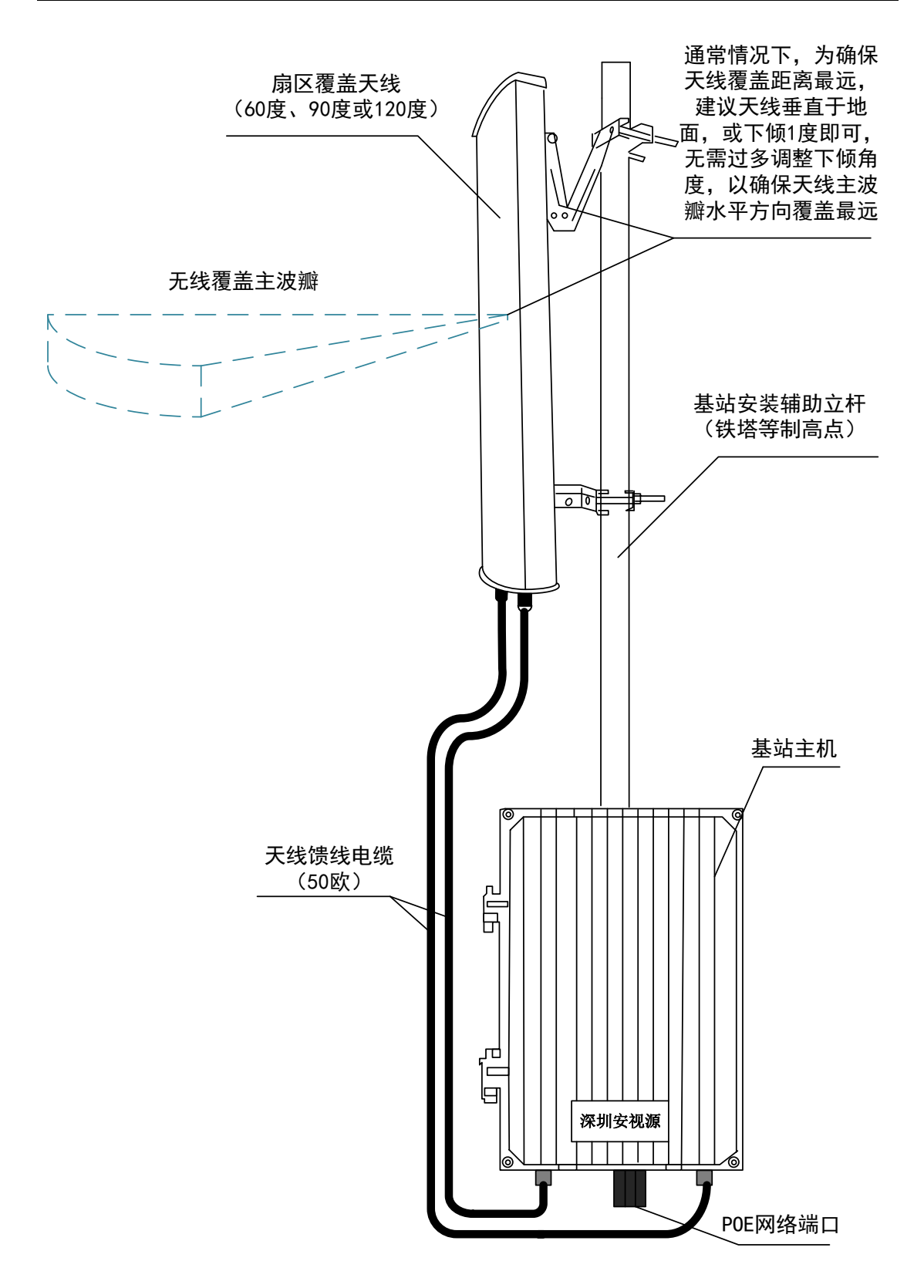

岸基基站主机和扇区天线,依据实际现场情况进行配置,根据现场情况,可能配置不同覆盖角度的天线。比如 30 度、60 度、90 度、120 度等覆盖角度天线,通常小角度覆盖天线,天线增益指标较高,距离更远,角度越大增益越小, 覆盖距离相对稍近。对于实际应用项目可能需要配置多台主机和天线,或配置多个基站,来满足现场船只所航行区域的 覆盖要求。设备户外安装完毕,天线馈线两端,务必通过防水自粘胶带以及 PVC 电工胶布多重包扎,以确保接头常年 使用不会进水受潮,否则会因接头影响设备的长期性能。

## 动中通船载端设备安装与固定

安装 LS-D700 船载动中通微波设备,您定做的立杆或支架顶部,请采用以下规格的金属板安装底座,用于固定本动 中通设备。50cm 动中通固定座尺寸:

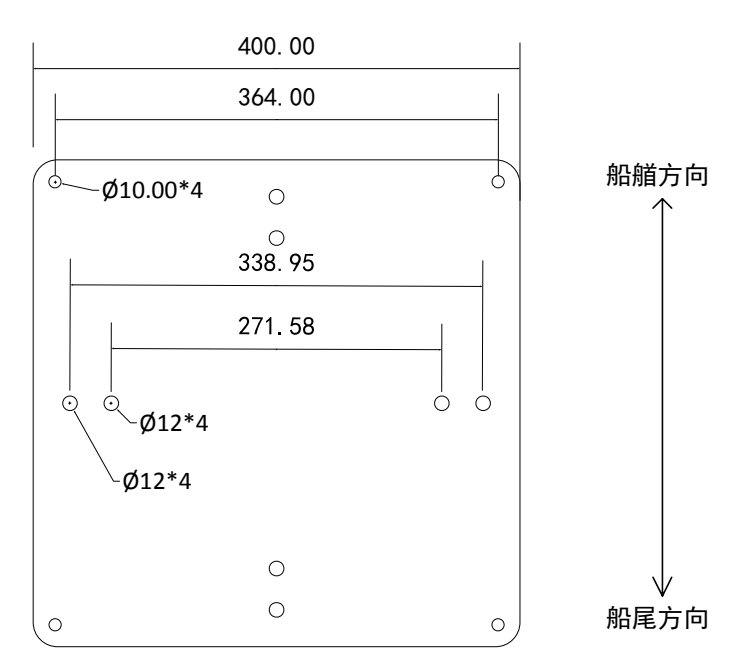

80cm动中通固定座尺寸:

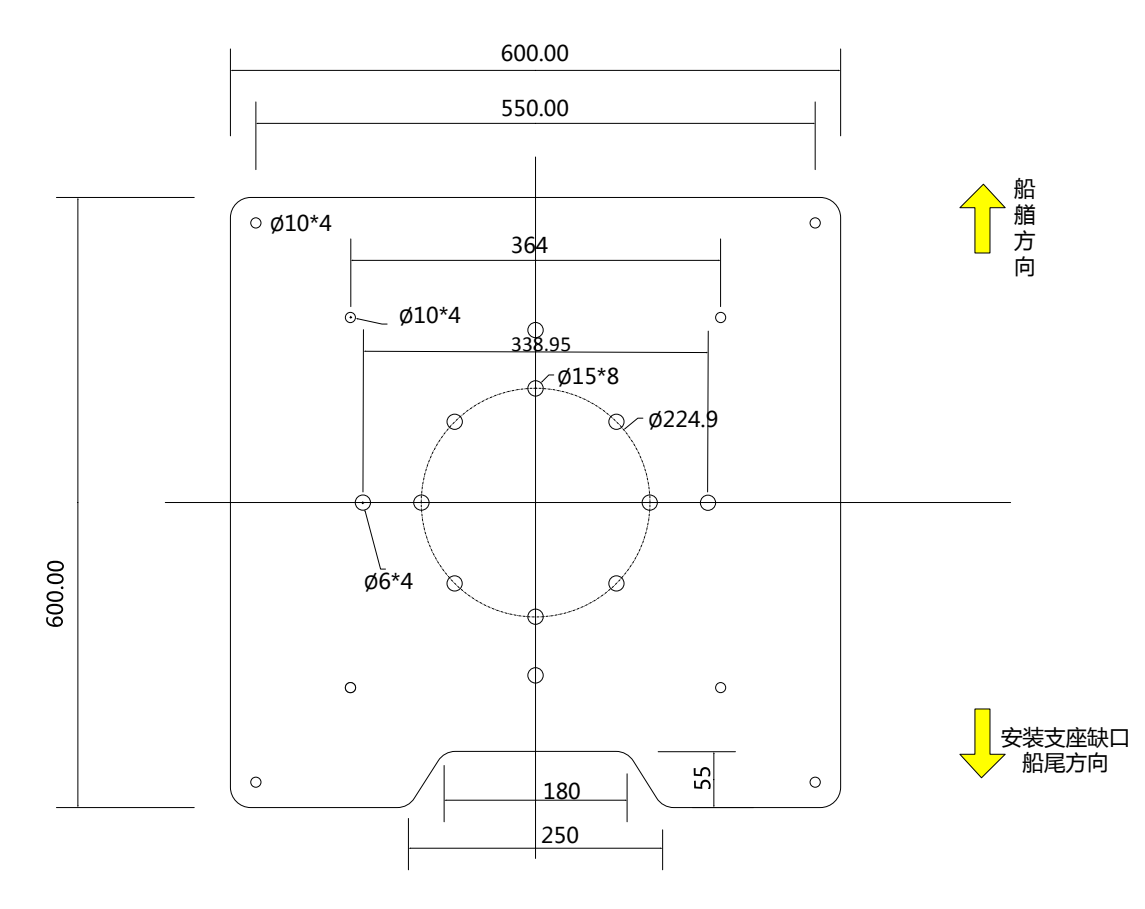

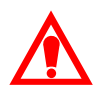

1、其中一个边的缺口,为球机的航空头线缆出口接线位置,船只焊接底座时,缺口边为船尾方向。

2、球机安装放置于本规格底座上,通过四周4个螺杆固定球机

3、本安装座中间部分的Ø12预留孔位,为球机底部可能存在的凸出螺母预留位,请务必保留底座留有这些螺 丝孔位,以确保球机安装时能够平整放置。且底座焊接加强支撑时,也不得挡住相应的孔位位置。 4、船只上应用时,焊接的支架需尽量远离雷达、尽量不要和雷达在同一个水平高度、四周水平方向尽量不要 有大尺寸金属物体。

## 固定底座钢板开孔规格和焊接要求:

**1** 采用正方形变长不小于40cm,60cm的热镀锌或不锈钢钢板,也可以采用法兰盘圆形样式切割的钢板板材作为立杆的 上底座,用于固定动中通主机,下底座则用于焊接与船只甲板;

**2** 用于固定动中通四个角的孔位间距为364mm或550mm,孔径10mm;

**3** 另外需要预留多个孔径16mm的螺母预留通孔,孔为尺寸为对称结构,相对间距如上图;

**4** 如果船只上四周近距离范围内,没有更高物体会遮挡水平方向微波传输,可以采用1.5~2米左右的镀锌或不锈钢支 架或钢管,作为支架主杆;有条件的船只,建议专门安装到船只的微波塔等制高点,在安装至微波塔制高点时,辅助安 装立杆长度可以适当缩短,实际所需根据现场情况进行确定;

- **5** 主杆支架上底座如果采用上图正方形结构,焊接和固定于船只的时候,请注意要确保正方形固定底座,一边对船只正 前方,一边对船只正后方。以确保后续设备运转过程角度方向的精准和链路带宽稳定可靠;如果可以,建议上底座螺 孔采用可选择调整的扇形圆孔,方便设备安装后适当做角度的微调调整;
- **6** 参考安装图如下所示:(建议安装至船舱顶部制高点或专用微波塔制高点)

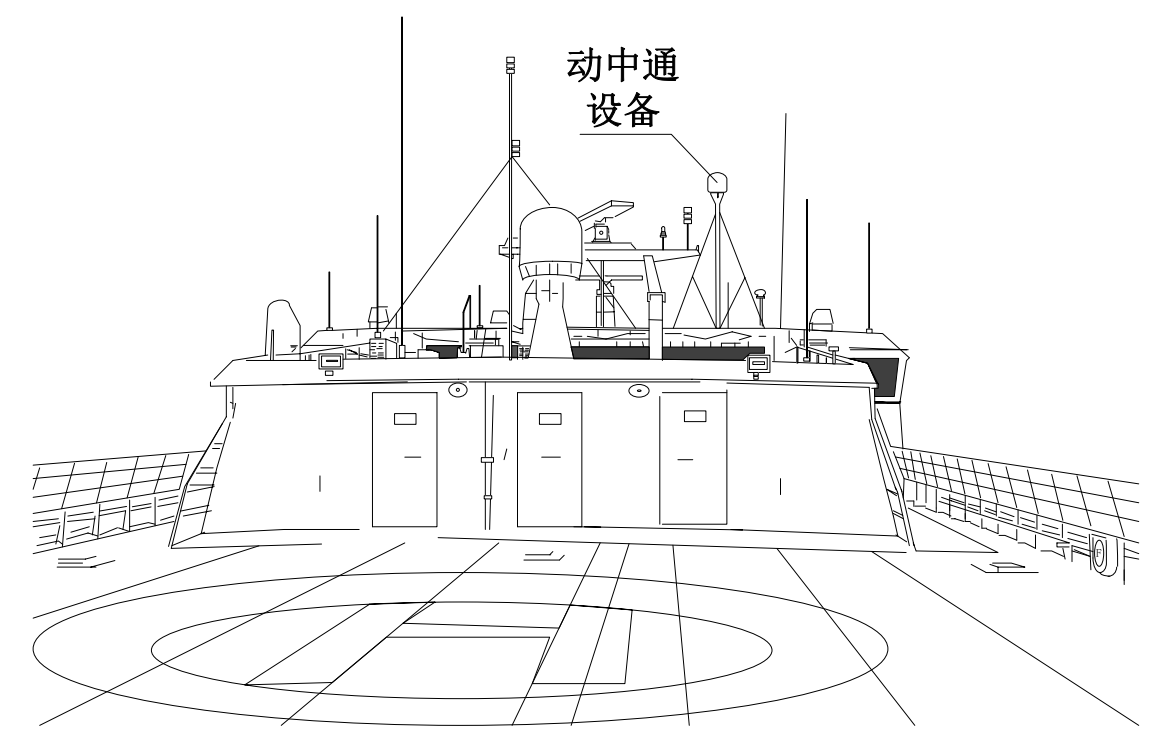

**7** 焊接支架底座时,务必按照焊接规程,人员和现场做好防护,现场需配备灭火器;

**8** 焊接好后的立杆支架,去掉焊渣,涂上防锈底漆和面漆;

**9** 待油漆干燥完毕,安装动中通设备主机;

**10** 采用规范的走线,并做好线缆捆扎和防护;

**11** 安装完毕,将船舱内POE电源适配器端POE端口,连接到户外动中通微波主机,LAN网络口,连接到网络交换机或 电脑;

**12** 准备一台安装有Windows系统计算机,准备对船载动中通做必要的初始设置;

## 准备一台计算机并进行必要的网络设置

为了使得动中通微波设备,内置天线系统,能和对端站设备之间,正常顺利通讯,需要对动中通微波设备主机相应 参数,必须做基本的配置,在对设备参数配置完毕后,后续运行过程中,可以断开计算机,无需额外运行计算机作为辅 助通讯工具。但为了实时观察和监测系统运行情况,我们建议采用一台计算机,通过运行监测软件,实现对动中通系统 24 小时实时状态监控监测。

#### 配置电脑**IP**地址段(以**windows7**为例):

- 1 点击桌面左下角"开始"→"控制面板"→"网络和共享中心"→"更改适配器设置";
- 2 鼠标右键点击"本地连接"→选"属性"→找到"Internet协议版本 4 (TCP/IPv4) "并点击→"属性";
- **3** 我们填写一个IP地址段为192.168.1.X的IP地址,如下图:

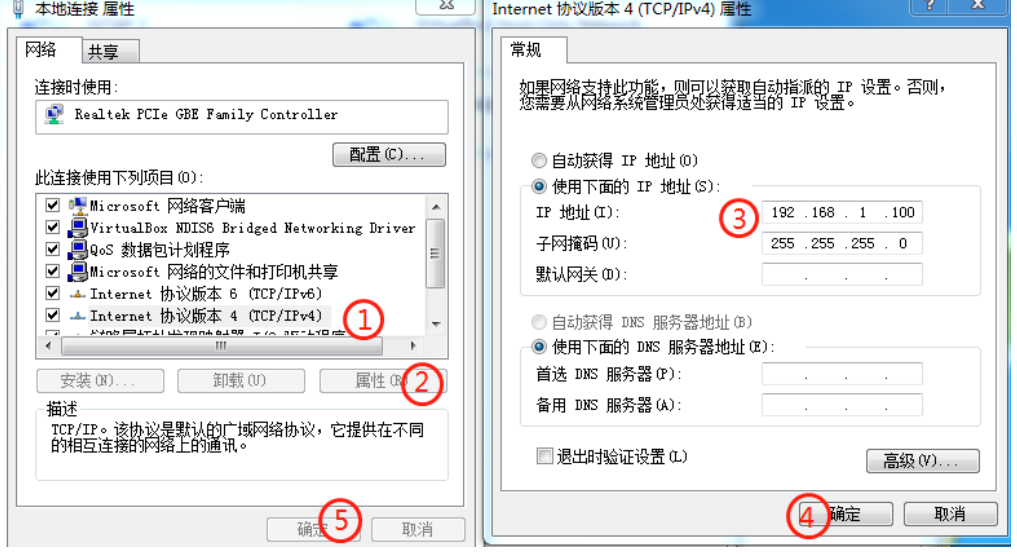

4 我们临时设定一个IP地址为192.168.1.100, 和子网为255.255.255.0的IP设置, 依次按以上序号点击并确定;

## 准备 **AutoPAN** 动中通控制软件

本动中通涉及到两个 IP 地址,一个是微波通讯组网设备 IP 地址;另一个则是动中通机电部分控制系统 IP 地址。微 波通讯组网 IP 地址与对端站进行组网配对,并实现双向数据实时通讯。通过此 IP 地址的 Web 端,我们可以看到双向通 讯时实时状态、信号强度、带宽流量等信息,此方面相关说明,请咨询设备供应商,另行提供相关说明文档。本部分我 们主要介绍动中通机电部分控制系统,通过 IP 地址和专用工具,我们可以实现远程控制和监测系统状态,动中通机电部 分系统的稳定准确运行,是微波组网正常运转的前提条件。AutoPAN 控制软件同时支持最多 5 个终端同时访问,如果第 6 个终端访问本设备,则最先接入的终端 AutoPAN 会自动断开连接。

#### **AutoPAN**终端控制软件安装:

**1** 电脑端:请点击链接www.elongshi.com/download/putty.exe下载putty.exe;

2 安卓手机端: 请点击链接www.elongshi.com/download/telnet.apk下载telnet.apk,或通过扫描以下二维码下载并安装

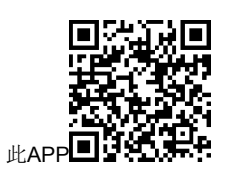

**3** 电脑端autopan和安卓端telnet,具有同样的功能,都是作为终端软件,访问动中通主机,提示和显示信息也一样, 本说明中,我们只绍电脑端超级终端软件autopan.exe,对动中通微波设备进行相关的设置;

**4** 电脑端下载AutoPAN.exe后,先点击安装软件:

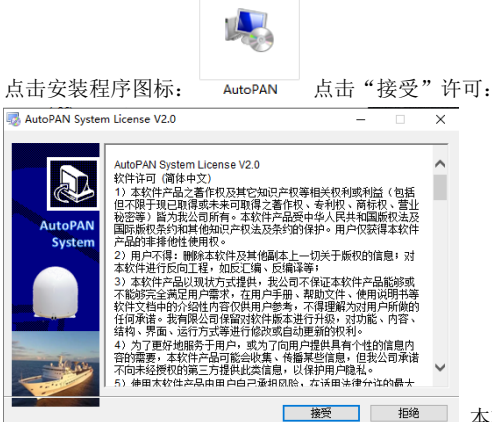

玉 輕 ] 志软件受版权保护,请仔细阅读许可后点击接受。如不同意许可,请

点击"拒绝"。

默认文件夹,如需修改安装文件夹,请点击"浏览",再点击"安装":

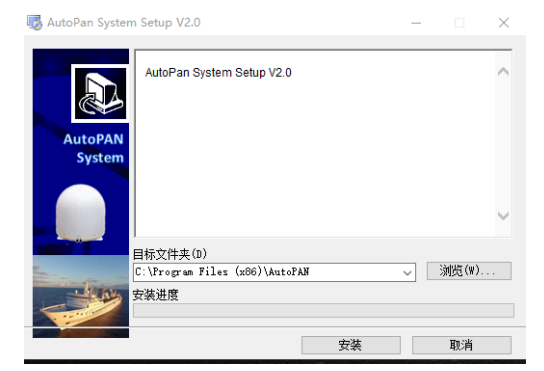

安装进度:

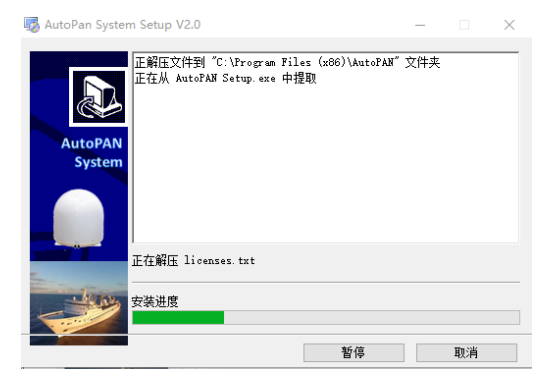

安装完毕后, 电脑桌面将出现图标"AutoPAN System":

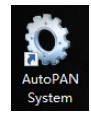

请双击图标"AutoPAN System",即可运行程序:

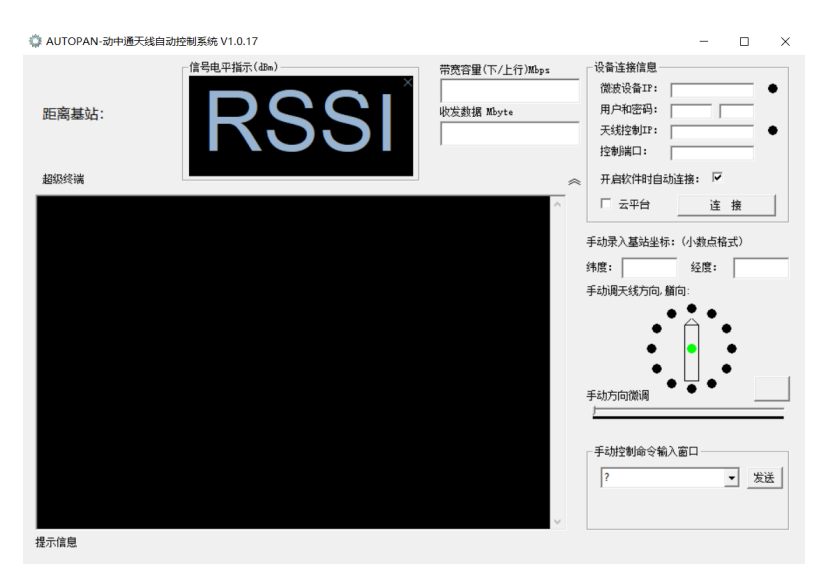

**5** 鼠标双击AutoPAN System,初次使用软件,请核对船载动中通是否已经通电,且电脑已经与动中通已经联机,并核 实其IP等参数后,填入本软件:假设动中通内置微波设备(非基站端设备)IP为: 192.168.1.209, 用户密码都分别为 admin,admin(或标贴上标识的用户名和密码),动中通天线控制IP为: 192.168.1.210, 控制端口默认为8233, 则按以下红色框内容填写好,且建议勾选"开启软件时自动连接"复选框:

注:部分设备动中通主板,可能因版本原因,需要第一次运行时,在"手动控制命令输入窗口",输入"port=9754", 或"port=23"切换相应端口,以方便软件读取动中通的指定正确端口的数据,方可正确显示RSSI电平和带宽容量内 容,且部分动中通主板,不支持收发实时数据显示。输入切换端口的命令后,需要您关闭软件重新打开生效。

云平台功能,为可选功能。通过云平台功能,可使用APP、实时查看设备信号状态、坐标、吞吐量、轨迹,以及 历史轨迹、信息查询。详情咨询设备供应商。

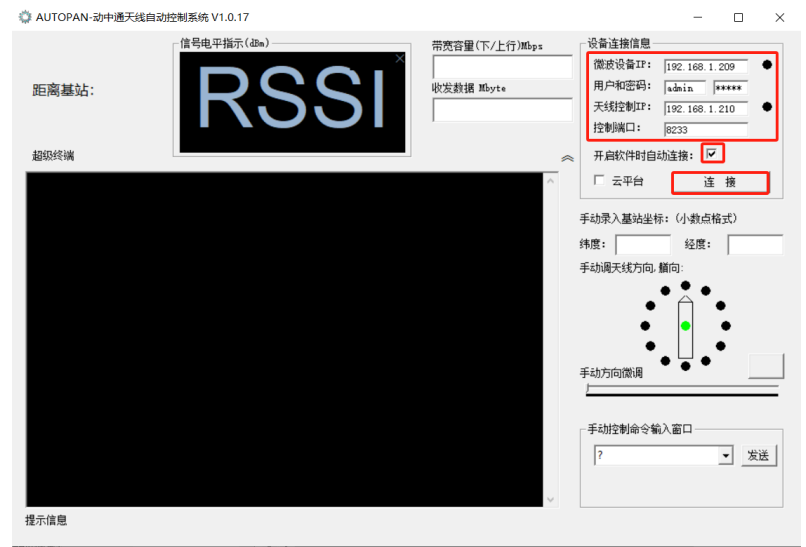

填写完毕点击"连接"按钮,关闭软件后下次打开会自动打开已填写设备信息,无需再次填写。软件连接成功后,提示 界面参考如下:

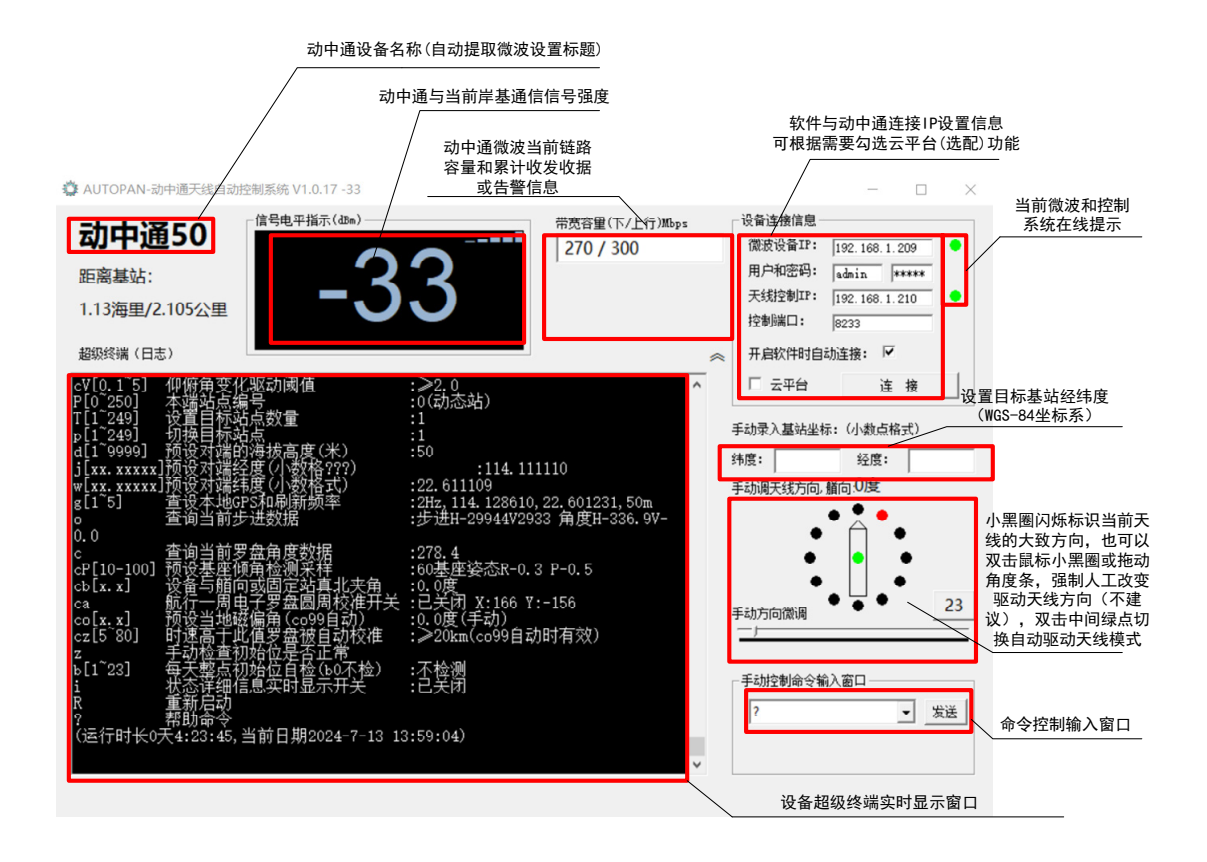

注意: 如果通过配套USB线缆控制调试设备,请在使用putty工具, 在配置栏, 连接类型选择"串口", 串口波特率 115200bps,串口端口号,则根据USB连接设备与电脑后,通过计算机设备管理器查看系统所分配的串口号进行选择。

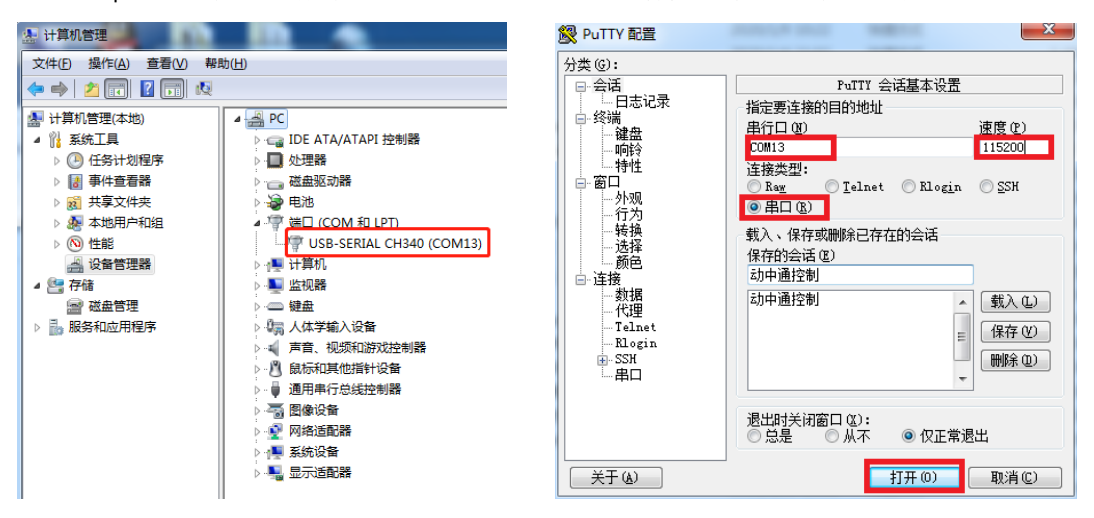

动中通初始必要参数设置

### 设置岸基基站数量:

```
命令 T[1~249] 设置目标站点数量 :1
```
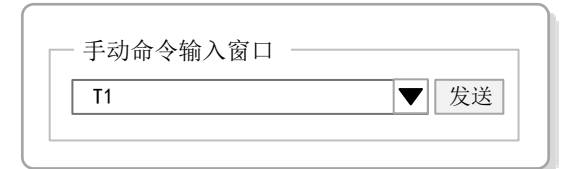

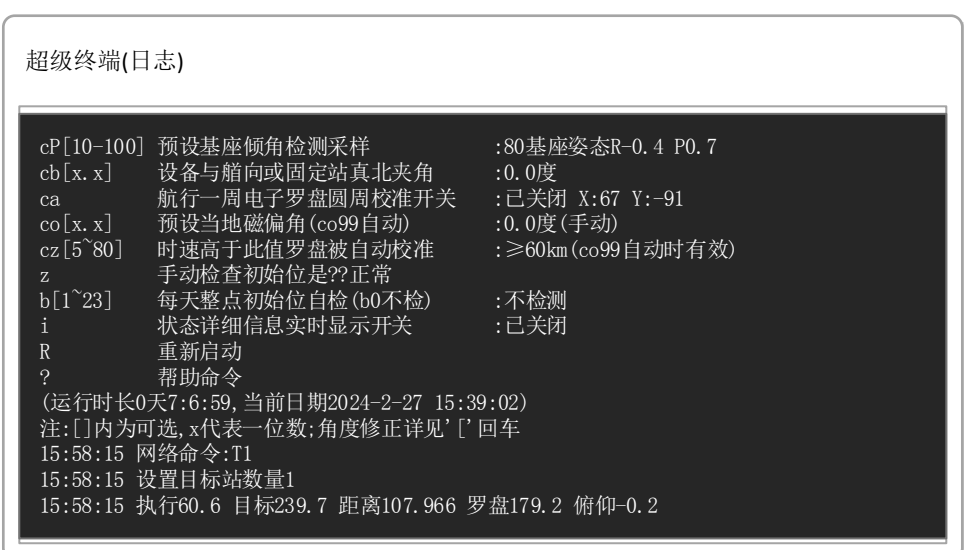

注: 最多可设置有效目标基站数量 248 个,每个目标基站需要单独设置经度,结度,海拔高度。当有 2 个岸基基站时, 设置 T2.

#### 设置岸基基站海拔数据和经纬度坐标:

假设目标基站纬度为 23.123456, 经度 114.456789, 海拔高度 60 米, 当单一目标岸基基站时, 采用以下命令 单独输入纬度、经度、海拔数据; 或通过 d60 命令输入海拔数据, 在手动录入目标坐标栏输入纬度和经度回车。

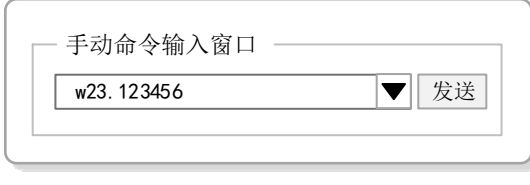

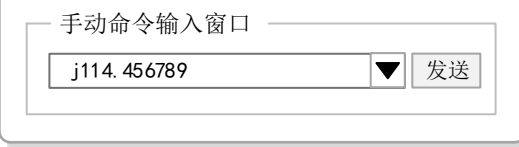

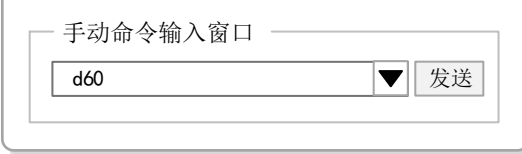

超级终端窗口将依据命令提示当前录入情况:

超级终端(日志)

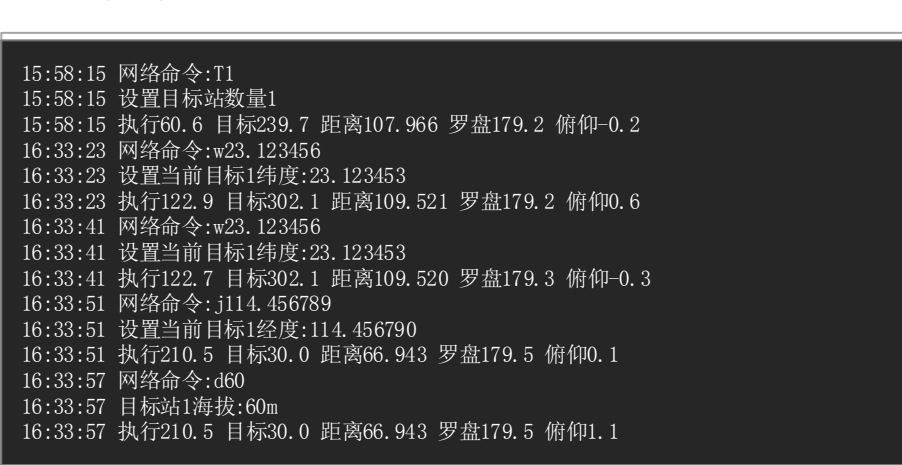

录入完毕可以通过命令 g 查看当前自身坐标和目标坐标信息, 以核实输入经纬度和海拔是否准确(通常检查小数点后 5 位):

超级终端(日志)

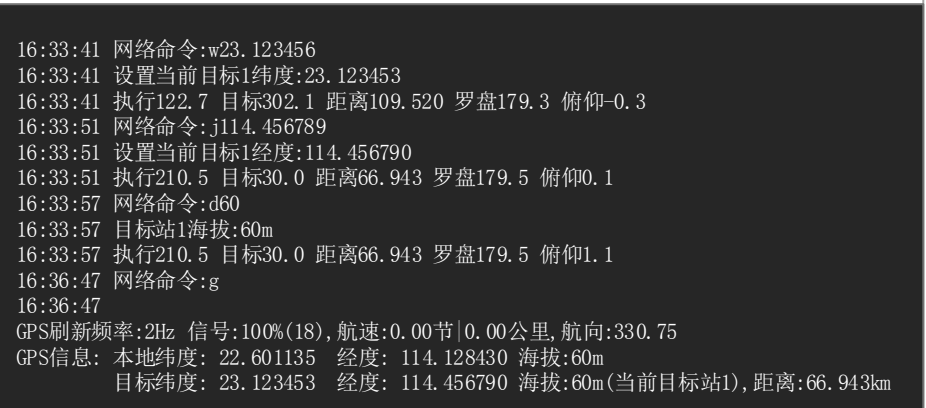

#### 设置动中通单一目标基站时的目标站编号:

当只有一个目标基站时,可以通过人工切换目标基站,我们可以预设多个目标基站坐标海拔数据,但可以只对某一 个基站进行通信,只需要设置目标基站编号即可。此命令自动记忆,当切换后再次开机会自动与最后预设的目标基站进 行通信。我们可以从目标 1~248 基站任意进行选择一个进行通信。

命令 p[1~249] 切换目标站点 :1 :1

由当前目标基站 1,切换到目标基站 2:

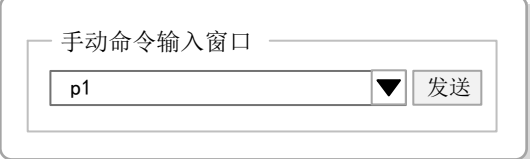

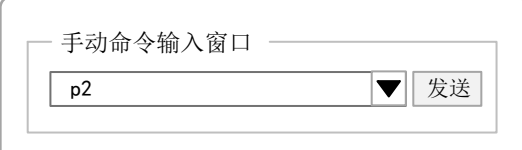

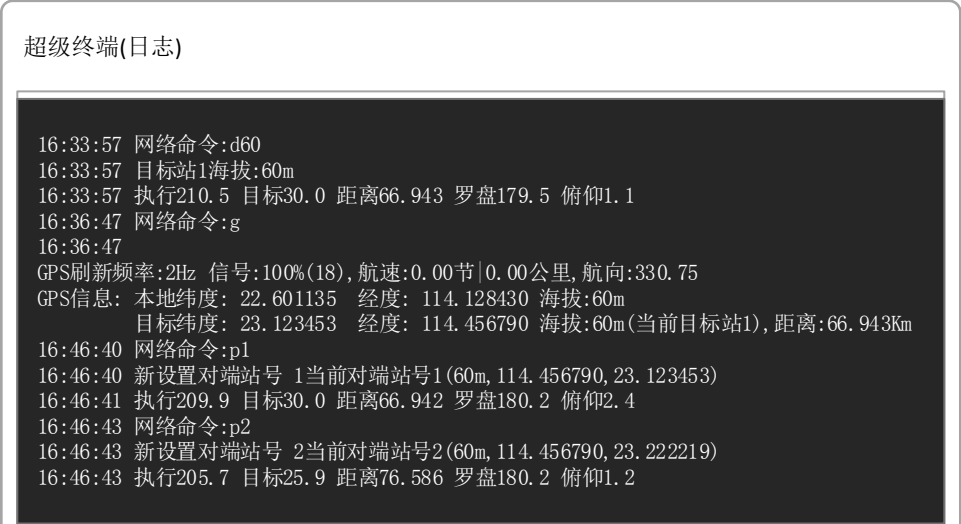

#### 设置动中通默认自身海拔高度和默认经纬度坐标:

动中通不同安装船只,所安装的海拔高度会有差异,但通常安装点的海拔高度是固定值。因此我们可对动中通安装 的预设高度进行设置。设备启动时,会自动读预设目标 249 号基站值作为动中通自身的坐标和安装高度,因此我们设置 目标基站 249 的经纬度和海拔高度即可。

假设我们预设动中通经常停泊的港口或初始港口码头位置坐标为:经度 114.140111,纬度 22.602909(实际上经纬 度数据在动中通自身定位正常情况下,会以北斗、GPS 定位数据为准,预设坐标仅为设备冷启动时,无法及时获取坐标 时短暂临时的坐标), 动中通安装高度为15 米(安装高度则一直有效), 则依次输入以下命令:

命令 p249

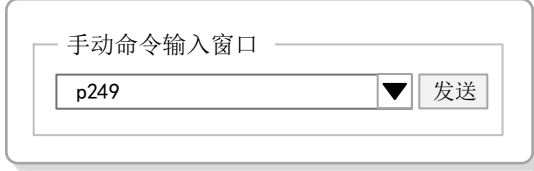

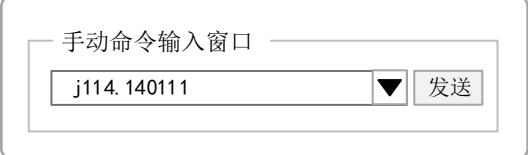

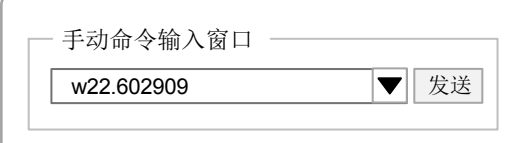

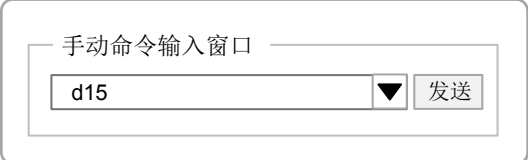

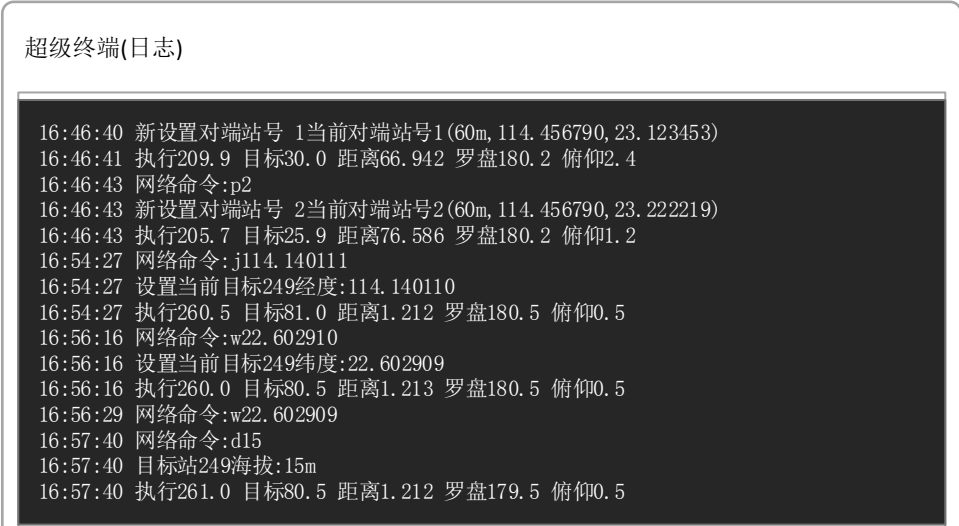

设置完毕, 我们切换回目标基站 p1

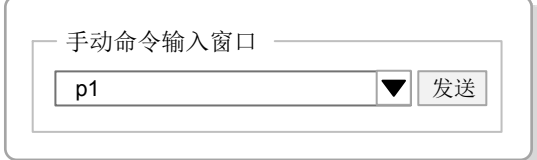

超级终端(日志)

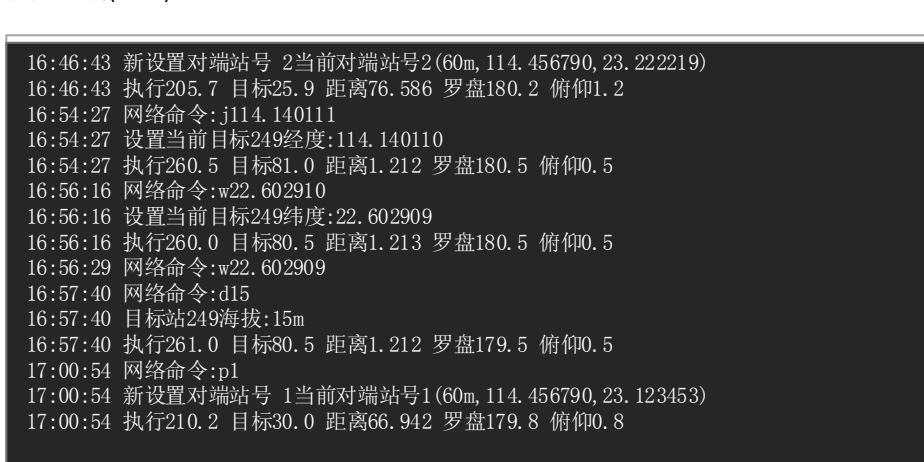

设置完毕, 我们可以通过 R 命令对动中通重启动, 查看启动信息中动中通自身默认坐标和海拔数据。

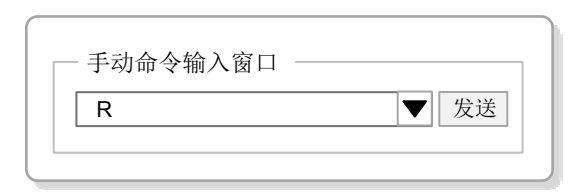

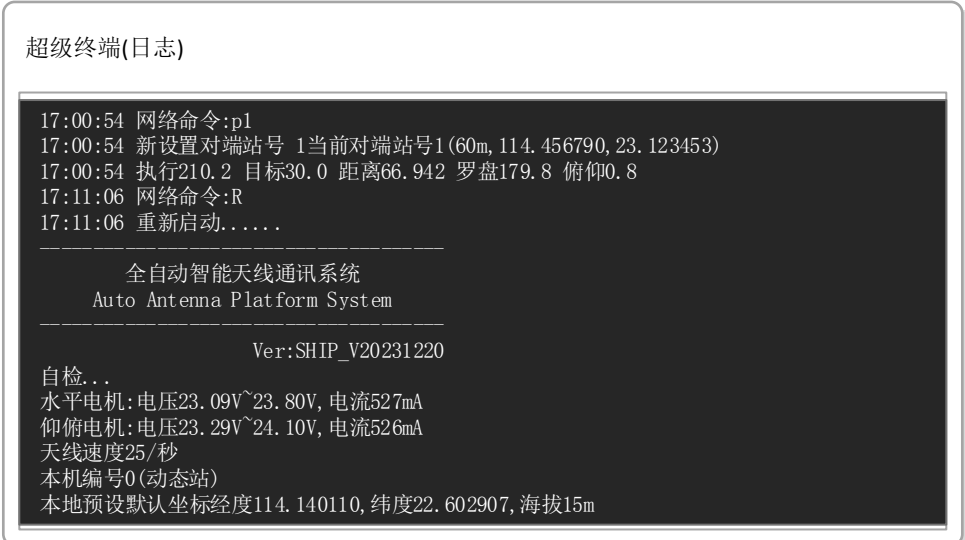

#### 设置动中通安装完毕后电子罗盘校准

动中通出厂前已对电子罗盘系统进行校准,但电子罗盘系统与环境关系密切,如果安装完毕条件允许,可以对安装 完毕后动中通进行电子罗盘校准,通常校准需要船长,开动船只,原地航行至少360度,按系统提示电子罗盘校准完毕 即可。如无条件进行较校准,也可以无需校准。

命令 ca,可开启关闭电子罗盘校准程序

#### ca 航行一周电子罗盘圆周校准开关 :已关闭 X:67 Y:-91

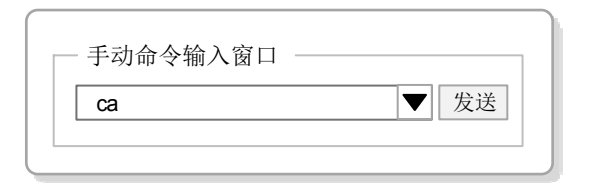

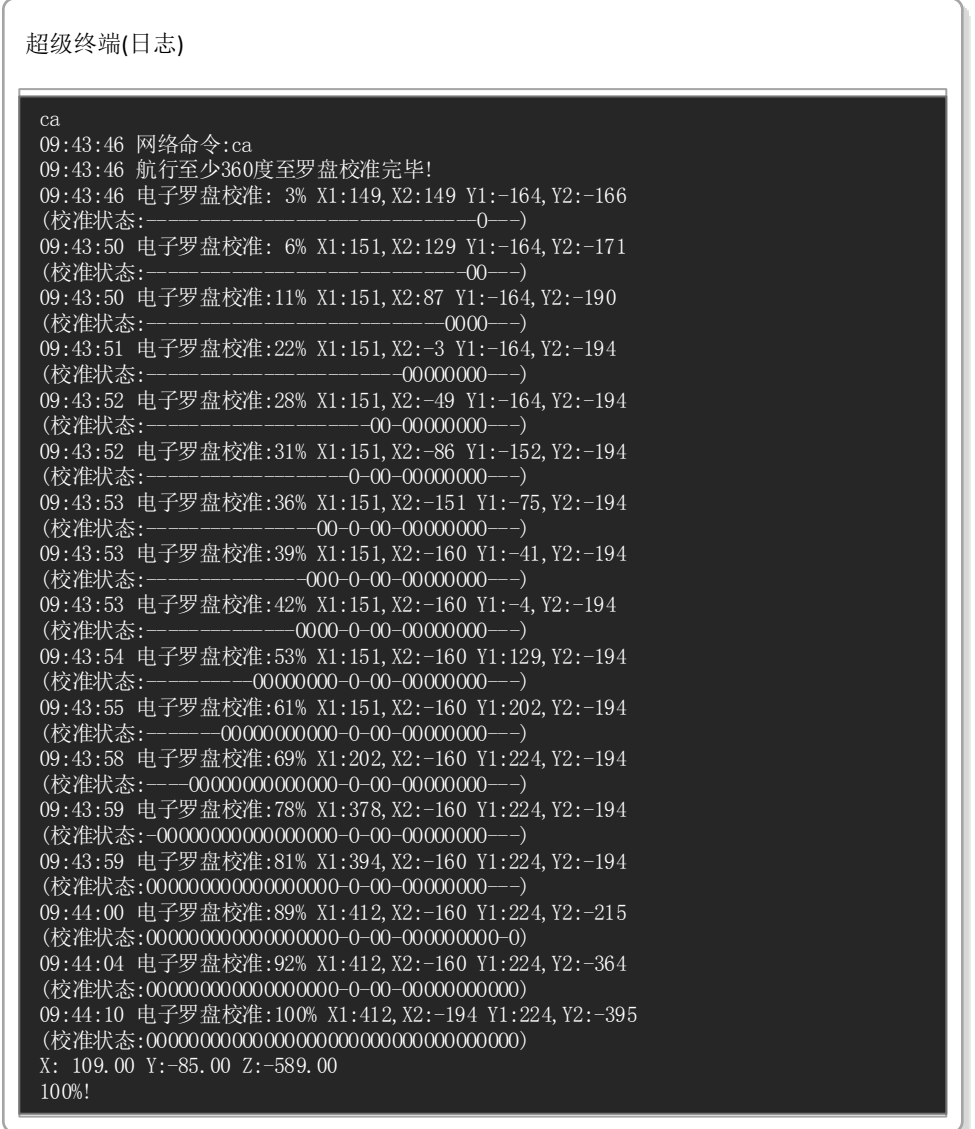

## 设置北斗短报文目标 **ID** 号(选配功能,仅当设备配置有短报文天线,且在船只与船只组网时,两边都是动中通的 场合)

动中通出厂如果配置有外接北斗 2 号短报文天线,则当您正确接好短报文天线时,系统开机时会自动检测是否有短 报文设备,如果自动检测到有相关设备且,则在菜单中会有相应菜单提示,这种情况下你看到自身北斗短报文的 ID,而 且可以设置目标短报文 ID 号。仅当两船只设置的目标短报文互设时,短报文功能互发坐标机制才起作用,也才能正确 驱动动中通天线互相对准。菜单中体现北斗短报文功能的显示:

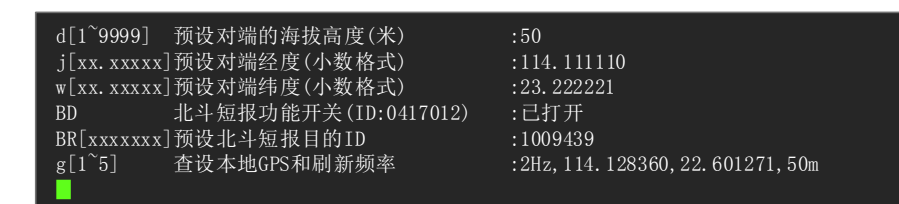

其中 BD 命令可以切换短报文功能是否开启。如果开启情况下, 则每一分钟发送一次本地动中通的坐标纬度、经度、 航速、航向数据至目标 ID。短报文格式如下:

发送短报文时系统的提示:

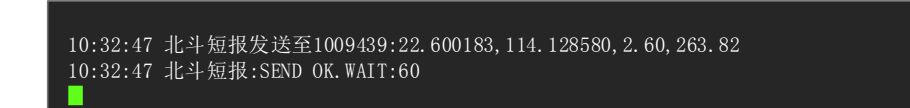

北斗短报文功能发送坐标数据时,可能因天气、电磁环境等因素影响,不一定每次发送都能让对端正确接收,正常 情况下接收端接收信息可能延迟 3~4 秒左右,也有可能会更多。当本机接收到短报文时,系统会提示:

\$BDS:1009439,22.600183,114.128580,2.60,263.82 ▊

其中\$BDS:固定字符标识, 1009439 为目标 ID, 表示是由这个目标设备 ID 发送过来的信息, 22.600183 为目标本 设备所在纬度,114.128580 为目标设备所在经度,2.60 为航速(节/小时),263.82 为航向角(度)。

有了目标设备的坐标数据、航速和航向数据,单片机将自动推算收到北斗短报文后 10 分钟内,目标设备的预估坐 标。如果超过10分钟还未收到任何新北斗短报文信息,则不再预估目标坐标。

当收到北斗短报文后,如果收到的信息有航速航向数据,则通过?命令查看单片机显示状态数据时,预设对端经度 和预设对端纬度栏的数据后,会有括号提示(自动),此数据则为本动中通设备依据对方发送过来的经纬度预测值,且 提示从收到信息后到当前时长:

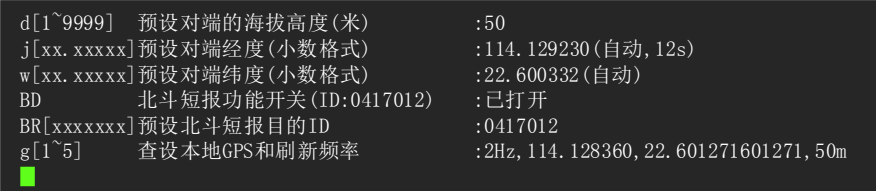

通过以上提示得知,对端经纬度都是通过北斗短报文发送过来的数据进行预测的值,而且距离上一次收到目标发送 过来短报文 12 秒。如果超过 10 分钟, 则不再预测目标坐标。且括号内只显示(…)

动中通其它设置命令解释

电脑打开 AutoPAN 超级终端,正连接后,系统会出现一个黑底窗口,显示出当前动中通主机机电控制系统状态等 信息,同时您可以在 AutoPAN 终端软件,输入系统能识别的相应命令和指令并回车,系统会相应您的命令输入,从而 达到修改系统相关参数,或进行系统初始设置的目的。

连接动中通主机后,系统正常显示如下:

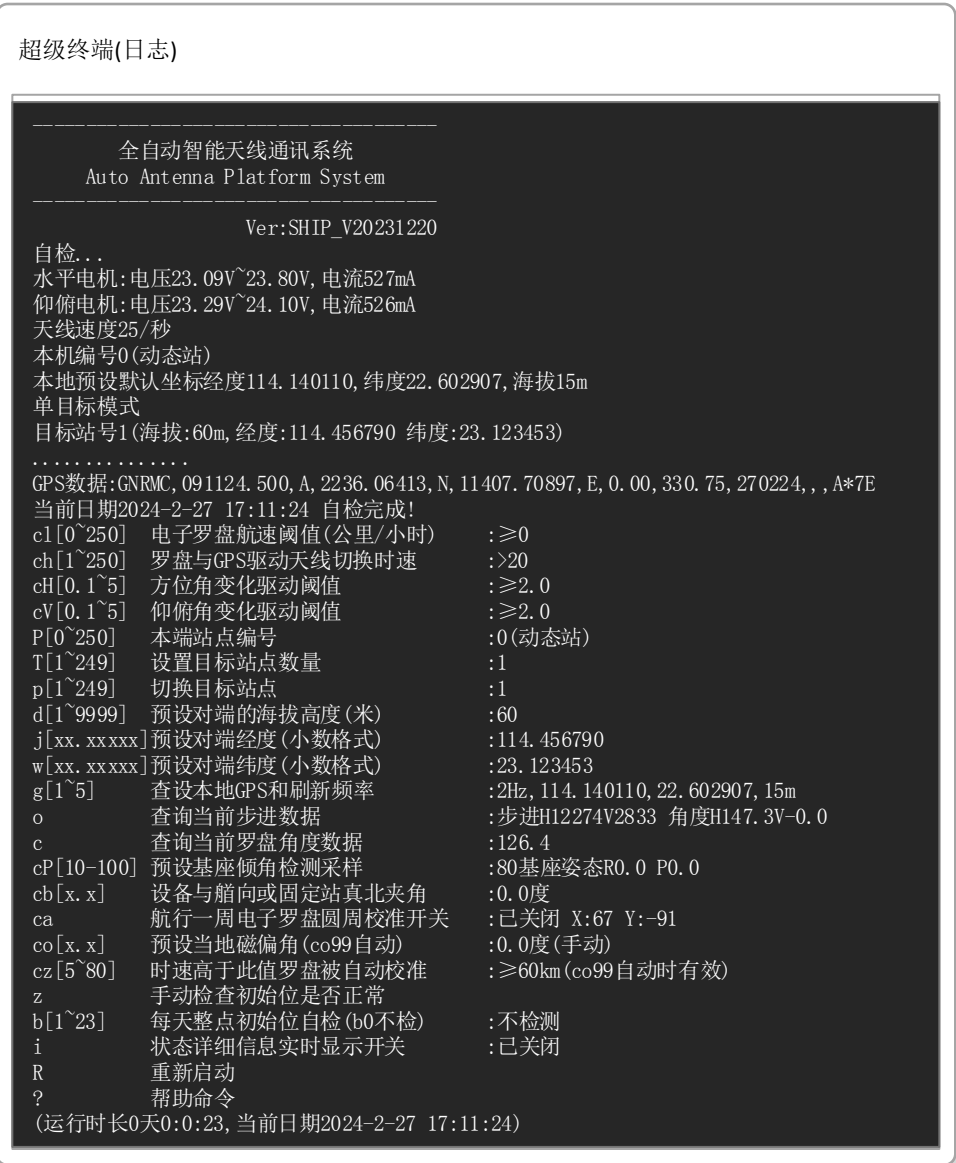

上图中,我们可以看到设备启动初始化的状态信息以及命令帮助信息,绿色光标位置,可以输入命令代码,对设备 进行相关设置。其中:

**1** 全自动智能天线通讯系统、Ver: SHIP\_V20231220为系统版本信息;

**2** "自检…",开始自检;

水平电机:电压23.09V~23.80V,电流523mA

仰俯电机:电压23.29V~24.10V,电流564mA

天线速度25/秒

显示当前伺服电机系统电压、电流信息,以及预设天线转动速度。电压电流如果无显示,则可能提示未检测到伺服电

```
机。
```
3 本机编号 0(动态站), 当动中通设置为船载等移动载体等情况, 编号恒定为 0, 动中通为动态站模式;

- **4** 本地预设默认坐标经度 114.140110,纬度 22.602907,海拔 15m;
- **5** 单目标模式或

多目标模式(当船只需在多个目标基站之间实现漫游时,则采用多目标模式,详情命令 T);

**6** 目标站号 1(海拔:45m,经度:109.121420 纬度:21.417326)

目标站号 2(海拔:30m,经度:109.087350 纬度:21.057547);

当系统采用多目标基站模式时,可预设多达 248 个目标岸基基站坐标、海拔数据,船只在靠近不同目标岸基基站时, 将自动切换和自动漫游。

**7** GPS 数据: GNRMC,093144.500,A,2236.06524,N,11407.70831,E,0.00,330.75,270224,,,A\*73

本动中通采用北斗、GPS 双定位系统,具有厘米级高定位,具有定位精准可靠的特点,GNRMC 为动中通当前时刻北斗 定位原生数据;

**8** 当前日期 2024-2-27 17:31:44 自检完成

系统提示当前北斗、GPS 的授时所获得的系统日期和时间(东 8 区北京时间和日期),并提示自检完成。

以下信息为其它命令以及帮助信息详细介绍:

1 cl[0-250] 电子罗盘启用速度(公里/小时) 当前值:0 , 可设置区间 0-250 公里/小时, 建议设置为 0, 而且设置值不 能大于 GPS 启用速度值;当航速低于 GPS 启用值时,且航速大于 0, 自动根据电子罗盘进行访问调整;

cl0 17:50:48 网络命令:cl0 17:50:48 当前电子罗盘驱动航速阈值:≥0 设置电子罗盘驱动航速阈值:≥0 ▊

2 ch[0-250] GPS 启用速度(公里/小时) 当前值:15 ,可设置区间 0-250 公里/小时,建议设置为 15 或以上,可 根据情况适当调整,而且设置值不能小于电子罗盘启用速度值;

ch15 17:51:50 网络命令:ch15 17:51:50 使用GPS驱动航速阈值>15 ▊

▊

站编号 0;

**3 cH[0.1~5] 罗盘水平变化驱动阈值 :≥2.0,可设置区间 0.1-5 度之间,建议设置为 2,可根据情况适当** 调整,当系统检测到水平船只变化角度大于 2 度时,则驱动天线的方位角进行变化;

cH2 17:59:22 网络命令:cH2 17:59:22 当前罗盘变化角度驱动阈值:≥2.00 重新设置罗盘变化角度驱动阈值:2.0

**4 cV[0.1~5]** 仰俯姿态变化驱动阈值 :≥4.0,可设置区间 0.1-5 度之间,建议设置为 4, 可根据情况适当 调整,当系统检测到目标方向仰俯角变化角度大于4度时,则驱动天线的仰俯角进行变化;

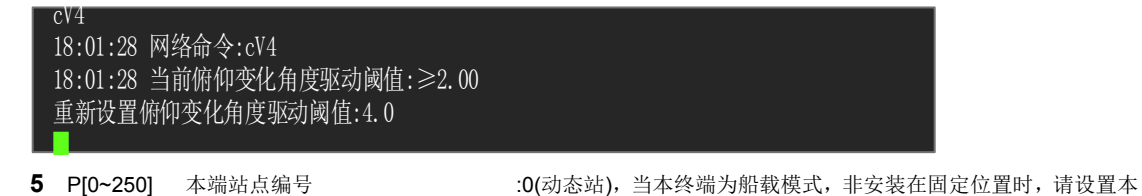

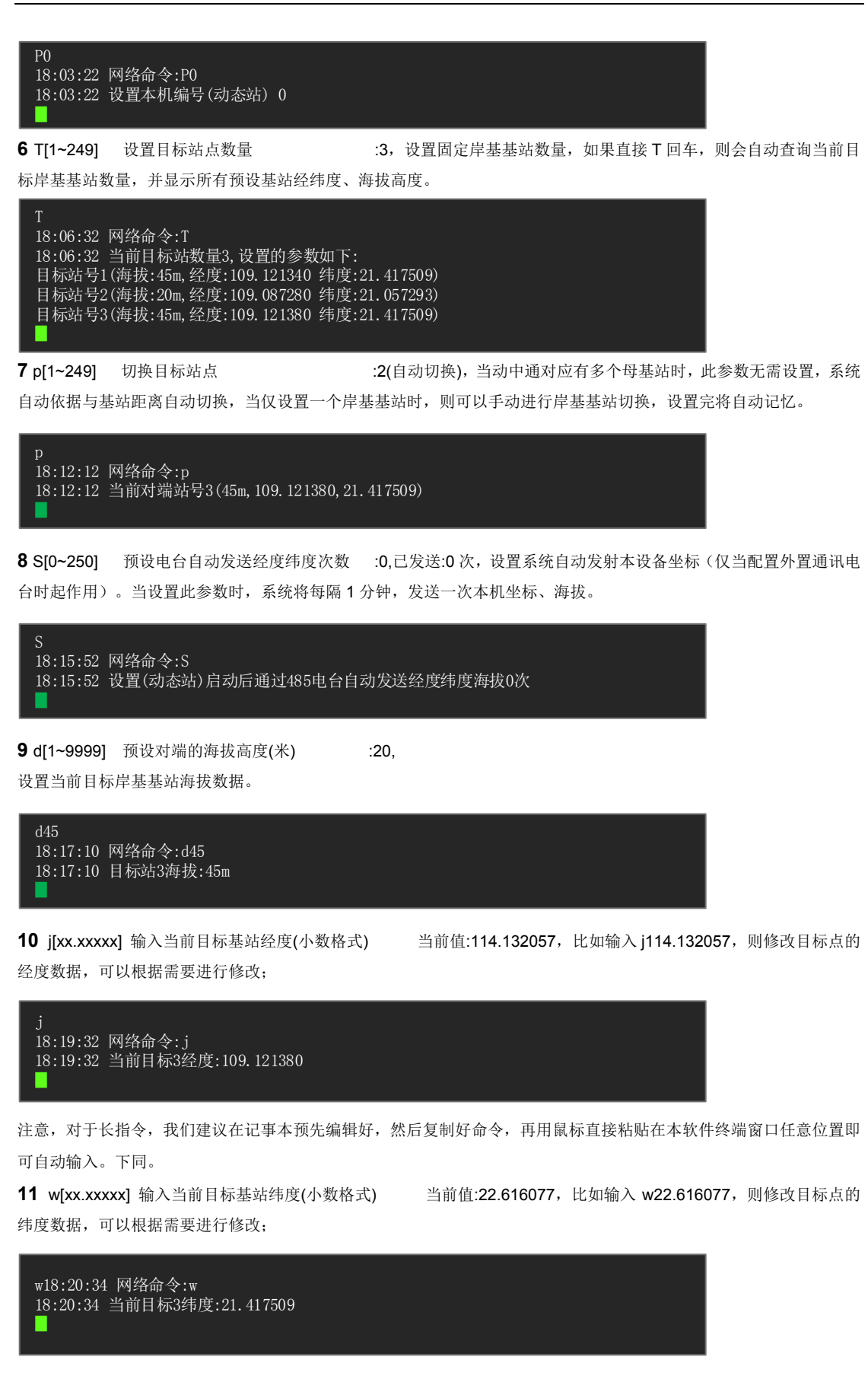

**12** o 查询当前天线所对的方位角度(度),以船头为 0 度为基准的相对角度值,查询当前相对角度信息;

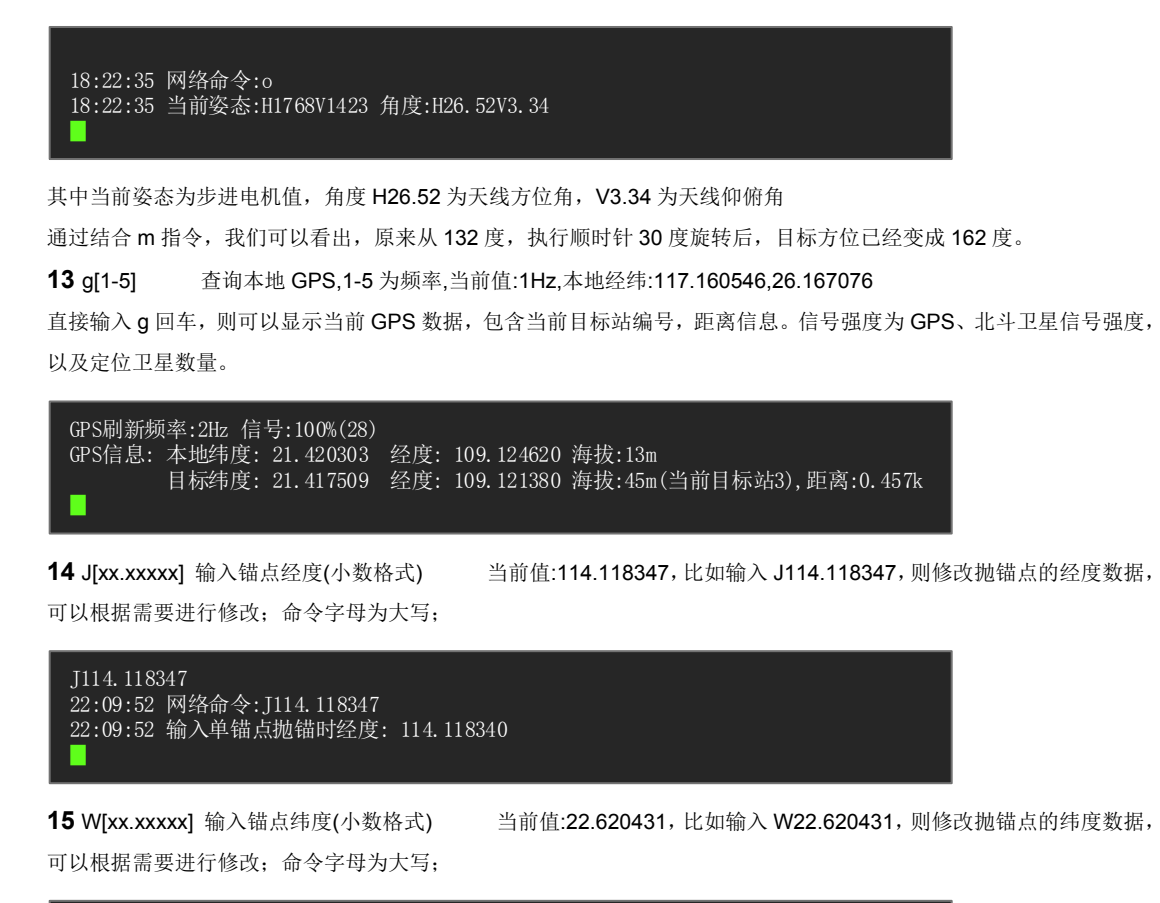

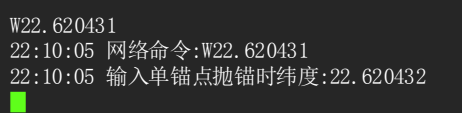

**16** r[xxx] 运行绝对目标角度(正负度),手动调整动中通天线绝对角度;

以船头为 0 度顺时针旋转 10 度, 以船头为 0 度顺时针旋转 150 度, 以船头为 0 度逆时针旋转 45.6 度, r 为直接对准船

斗(船艏方向):

```
r10
20:48:16 Ethernet Command = r, Data = 10
runToNewPosition 10.00
r150
20:48:21 Ethernet Command = r, Data = 150
runToNewPosition 150.00
r-45.6
20:48:30 Ethernet Command = r, Data = -46
runToNewPosition -45.60
20:48:39 Ethernet Command = r, Data = 0
runToNewPosition 0.00
▊
```
在实际应用过程中,我们对角度做调整的机会可能不多,但我们可以应用此命令,来观察对比各角度无线微波信号强度, 来核实系统运行情况,方位角度是否精准。

此命令具有临时性,只会影响船只航行过程中短暂的通讯,船只的航行角度一旦变化,系统天线会立即再次自动对准岸 站。

**17** m[xxx] 运行相对目标角度(正负度),手动调整动中通天线相对角度;

以当前角度为 0 度基准,先顺时针旋转 23 度,在已经旋转 23 度作为基准,再顺时针旋转 55 度,最后又以 55 度后的 基准上逆时针旋转-187 度: (如果输入度数为 360 度整数倍, 则实际系统不作任何动作)

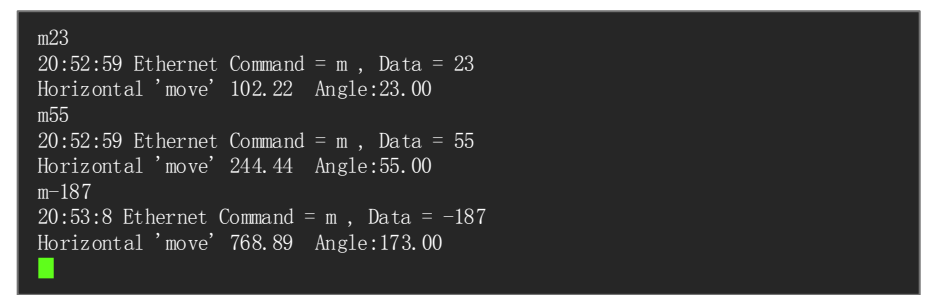

**18** c 查询当前航向角度数据(度) 当前罗盘:156.66,查询以地球真北为基准的当前航向电子罗盘数据。 显示 5 个角度数据,并显示平均值。

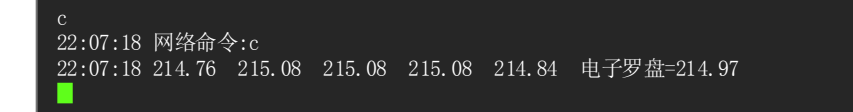

**19** cb[x.x] 预设船载动中通首尾和船只首尾基线的夹角,现实情况下,因动中通安装支架焊接等原因,可能支架不 能准确与船只首尾基线完全平行在一条直线时,我们需要进行首尾基线角度校准。在《动中通船载端设备安装与固定》 章节中,我们有描述,需要在焊接安装支架时,尽量支架面板,与船只首尾基线在平行线上。注意不一定要与基线重合, 可以安装在船只的两侧,但需要与基线平行,这样通常可以避免船只船首尾高大的桅杆,在船只远离基站或朝向基站航 行时, 避免被船只上高大的桅杆遮挡信号。如图, 当焊接支架偏向船只右舷 4 度时, 我们设置 cb4:

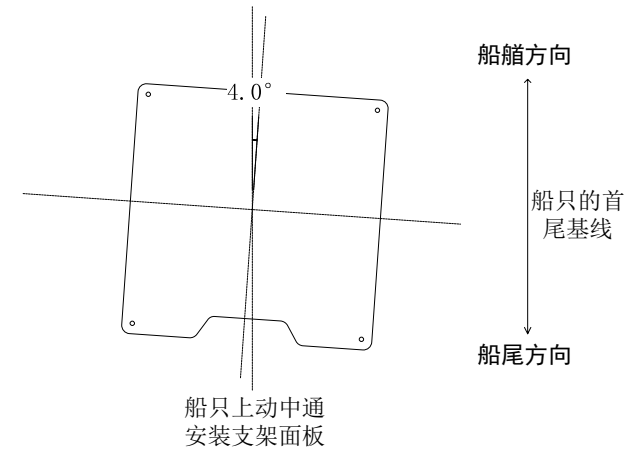

cb 设置设备艏尾方向与船只实际艏尾夹角, 安装后设备头如果对船头往左, 则设置负值, 如果设备头偏向对船头 往右,则设置正值。设置值,支持一位小数点。

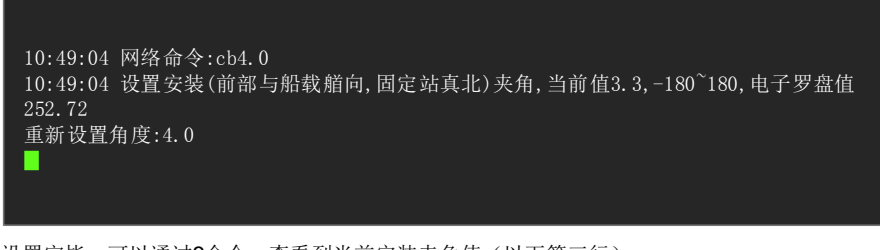

设置完毕,可以通过?命令,查看到当前安装夹角值(以下第三行):

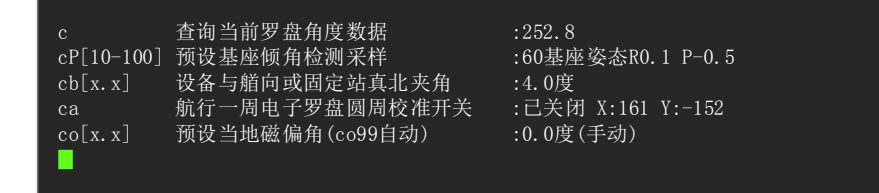

**20** co[x.x] 预设当前地地磁偏角与出厂值之间差值(需自查,或提供使用地经纬度坐标由供应商计算后给出建议值) 不同经纬度地区甚至不同时期地磁磁偏角都不同,设备已经预调设置好磁偏角,是以出厂地地磁作为磁偏角基准设置, 如果设备最终使用地,与厂商位置经纬度相差较大,则需要根据当地磁偏角设置一定偏差值,以使得设备采用电子罗盘 驱动时,具有精准方向驱动(在设备新安装环境后已经校准电子罗盘,且无特殊磁场环境干扰情况前提下)。设备以世 界磁模型(World Magnetic Model, WMM-2020)为标准, 以设备 2024-10-15 日为例, 设备默认点磁偏角为北偏西 3.5 度。

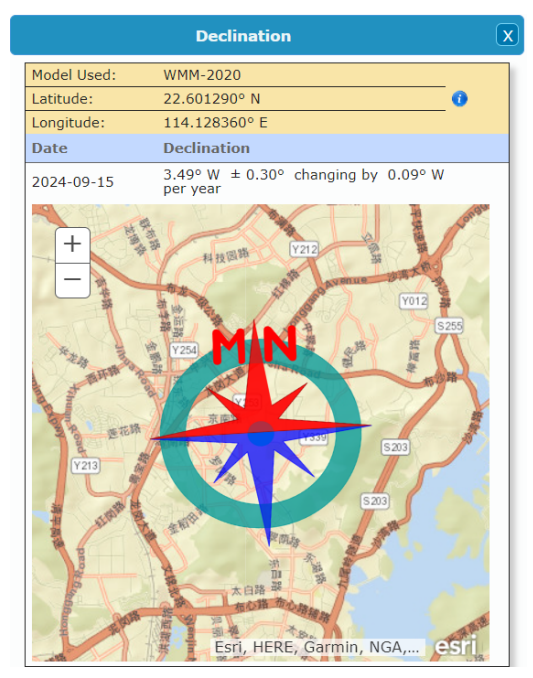

如果使用地磁偏角为北偏西 8.2 度, 则设置 co 值为: 8.2-3.5=4.7。输入 co4.7 即可。直接输入 co 则查询并显示当前 已设置的偏移量(注:本系统磁偏角设置精度 0.5 度)。此参数仅对所有工作模式都起作用。

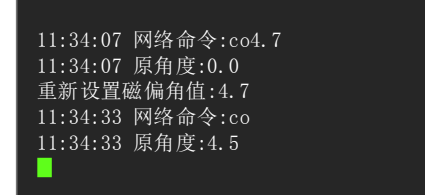

**21** ca 首装地航行一周罗盘自校准开关 当前值:已关闭 X:129 Y:-57,此命令为开关指令,一次有效,关闭再 开则重新开始启动校准模式,如未校准全部方位关机或手动关闭,则校准不起作用,只有全部 360 角度方位校准完毕, 才会启用并记忆校准数据,提示信息 X:129 Y:-57 为上一次系统校准的数据,通常建议新安装好设备后,启用一次自校 准功能;

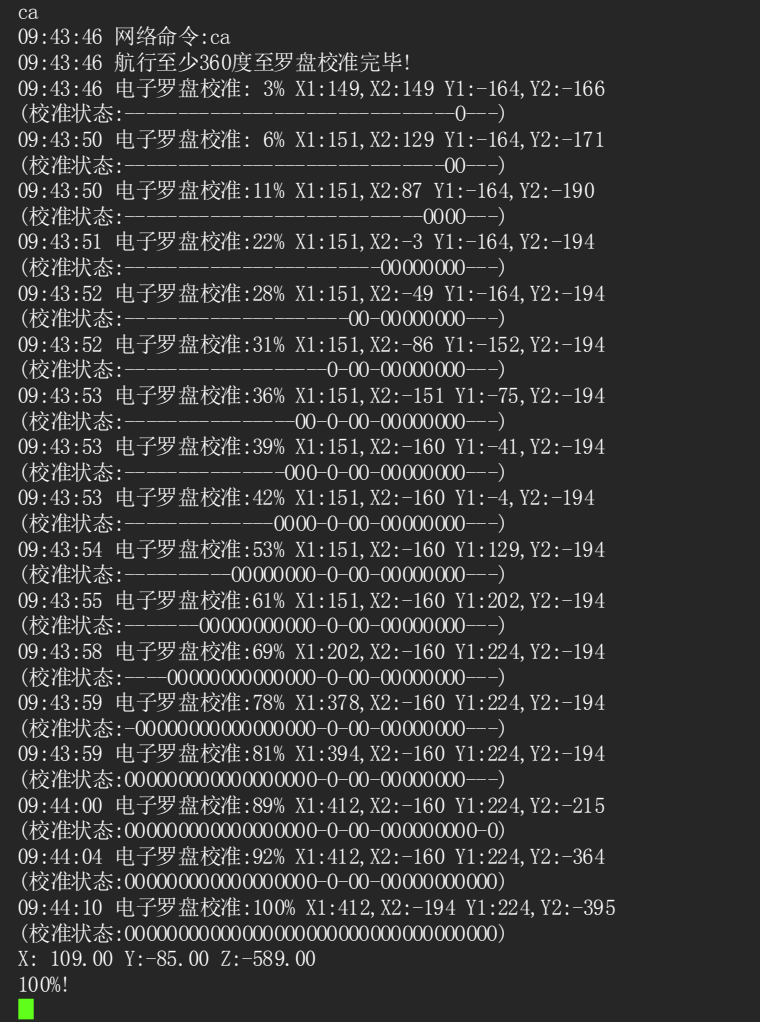

注: 1、校准时, 输入?回车, 系统显示本站编号为 255, 为正常现象, 校准模式完毕会自动恢复;

2、校准完毕,系统自动退出校准程序,并保存校准值。中途输入 ca 命令将中断本次校准,依旧采用原有校准数据。 在校准状态下,我们也可以输入?回车,在系统帮助信息里面,也可以查看已经校准的方位角度百分比,如果不关闭校 准,系统会自动判断,直到校验所有方位至 100%完成,会自动关闭校准功能。

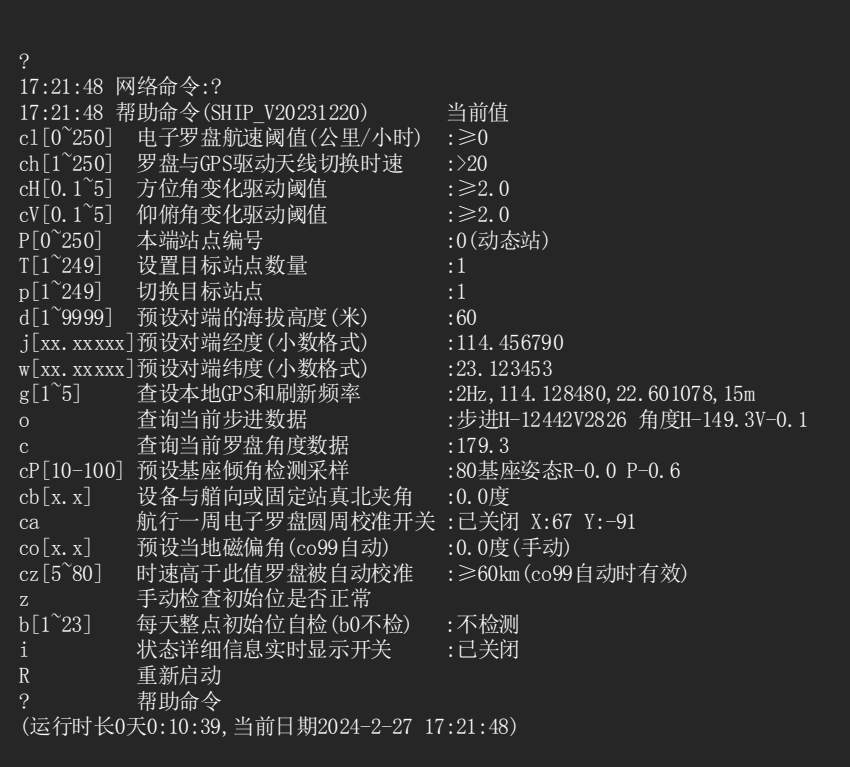

如果想手动关闭罗盘校准,则再次输入 ca 回车即可,已校准的部分数据因为未 360 度全校准而丢弃,启用原校准值。

ca 21:20:39 Ethernet Command = c, a Data =  $0.0$ Compass Auto Calibration OFF! 21:20:41 Run:-1.78 GPS:1.03 Compass:2.81 ▊

#### 22 cP[10-100] 预设基座倾角检测采样 :50 基座姿态 R3.1 P0.2,

此命令为开关指令,和基座采样设置指令。cP 后无采样范围,则可用来关闭或启用基座天线方向仰俯采样。

较多的采样具有过滤系统震动所导致误驱动天线,较少的采样具有更加灵敏的仰俯角驱动功能。

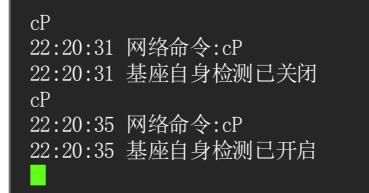

当 cP 命令后有 10~100 范围数值时, 则可以修改当前仰俯传感器采样数, 可用于过滤船只瞬间仰俯极端值, 用于多次 采样获取平均值,更好反应当前天线基座姿态,如将当前基座仰俯姿态传感器数据采样值改为 60

cP60 22:21:12 网络命令:cP60 22:21:12 基座俯仰检测采样50 修改基座俯仰检测采样60 ▊

**23 cz[5~80]** 时速高于此值罗盘被自动校准 :≥20km(co99 自动时有效),

此命令可修正当前航速下电子罗盘值,我们取合理船只速度下, GPS 或北斗航向角, 用于校准当前电子罗盘值。因电子 罗盘受环境影响较大,不同方向或航向下,默认电子罗盘可能会与 GPS 测得航向角有一定偏差,因此我们用此命令, 可设置当航速大于某固定值时,校准当前方向下电子罗盘值。通常航速越快的情形下的航向角越准确。我们建议当航速 大于 20km/h 时的值可用于修正当前方向下电子罗盘的值。

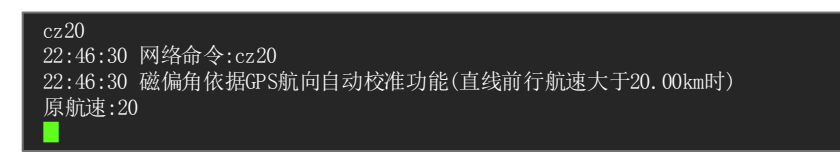

24 z 手动检查初始位是否正常,手动检查初始位是否正常,如果正常立即返回检查前天线方位角度,如 果不正常,系统自动立即重启并重新自检;

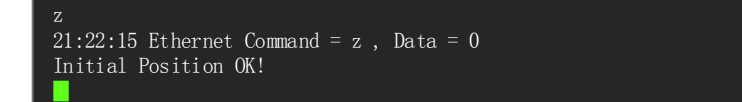

**25** b[1-23] 预设每天整点初始位自检(b0 不检)当前值:不检测,每天可以预设一次整点初始位自检功能,到达预定 时间系统自动初始位自检,如果自检成功,返回自检前天线方位角度,如果自检失败,系统自动重启; 直接输入 b0 则 为不自检;

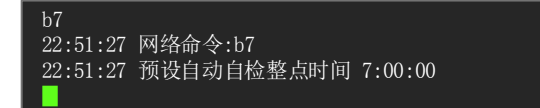

如果已经设置定时初始位自检,我们可以在?命令,以及系统重启时候,都可以在自检信息里面有提示。

**26** R 命令,重启设备,手工输入 R 回车,将对动中通重启动

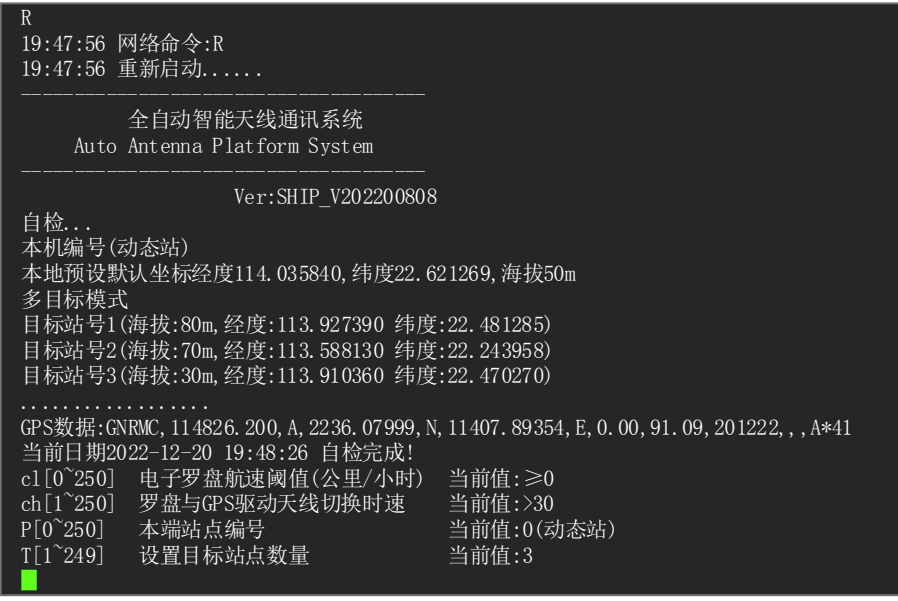

**27** i 状态详细信息实时显示开关 当前值:已关闭,可打开或关闭当前状态实时详细信息显示;

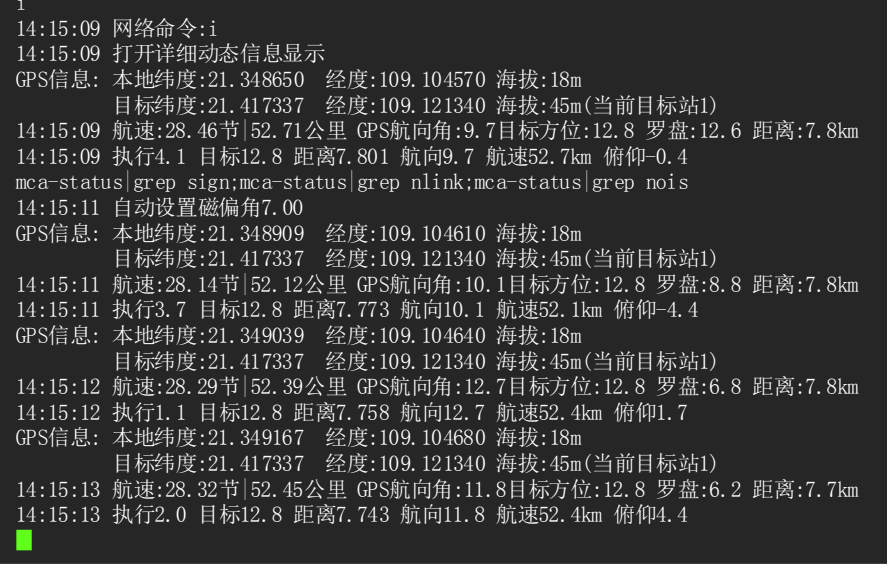

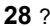

**28** ? 帮助信息,任何时候,可输入?回车显示本帮助信息;

 $\Box$ 

 $\Box$ 

# 设备参数描述表

在设备配置调试期间,请填写以下该设备的下列参数信息(通过 AutoPan 软件相应命令获取参数值),以便您售后 服务中获得更便利的技术支持,谢谢。

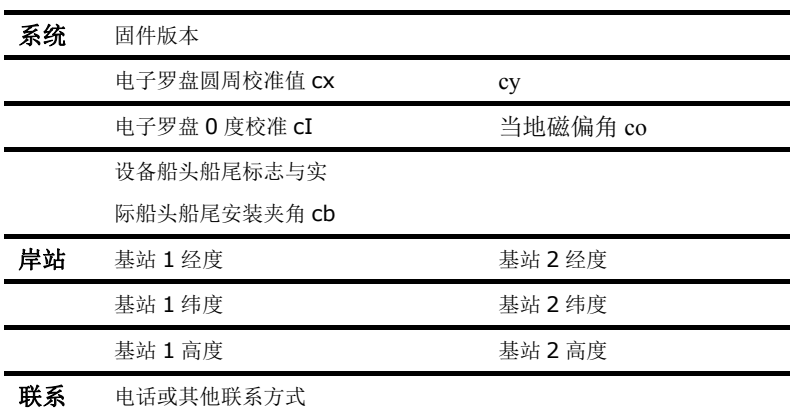

#### 技术支持

访问站点www.elongshi.com 的主页**>**联系我们

扫描二维码添加以下微信客服:

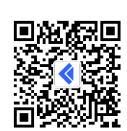

电子邮件:info@elongshi.com 通过电话: +86 755 8320 3097 通过传真: +86 755 8326 0705 星期一至星期五,从 8:30 到 18:00